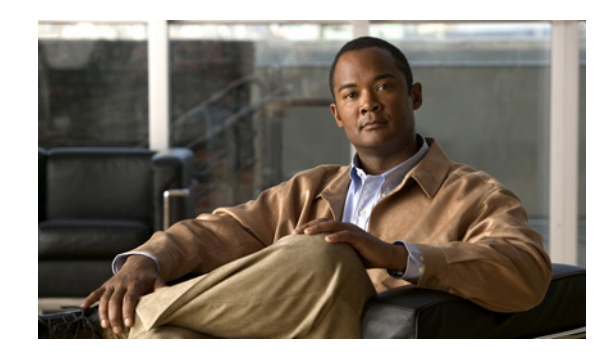

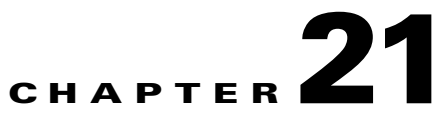

# **Monitoring MToP Services**

The following topics describe Mobile Transport over Packet (MToP) services and the properties available in Cisco Prime Network Vision (Prime Network Vision):

- **•** [User Roles Required to Work with MToP, page 21-1](#page-0-0)
- **•** [Viewing SAToP Pseudowire Type in Logical Inventory, page 21-2](#page-1-0)
- **•** [Viewing CESoPSN Pseudowire Type in Logical Inventory, page 21-3](#page-2-0)
- **•** [Viewing Virtual Connection Properties, page 21-5](#page-4-0)
- **•** [Viewing IMA Group Properties, page 21-13](#page-12-0)
- **•** [Viewing TDM Properties, page 21-16](#page-15-0)
- **•** [Viewing Channelization Properties, page 21-17](#page-16-0)
- **•** [Viewing MLPPP Properties, page 21-26](#page-25-0)
- **•** [Viewing MLPPP Link Properties, page 21-29](#page-28-0)
- **•** [Viewing MPLS Pseudowire over GRE Properties, page 21-31](#page-30-0)
- **•** [Network Clock Service Overview, page 21-34](#page-33-0)
- **•** [Viewing CEM and Virtual CEM Properties, page 21-50](#page-49-0)
- **•** [Configuring SONET, page 21-54](#page-53-0)
- **•** [Configuring Clock, page 21-56](#page-55-0)
- **•** [Configuring TDM and Channelization, page 21-59](#page-58-0)
- **•** [Configuring Automatic Protection Switching \(APS \), page 21-61](#page-60-0)

# <span id="page-0-0"></span>**User Roles Required to Work with MToP**

This topic identifies the roles that are required to work with MToP in Prime Network Vision. Prime Network determines whether you are authorized to perform a task as follows:

- For GUI-based tasks (tasks that do not affect elements), authorization is based on the default permission that is assigned to your user account.
- **•** For element-based tasks (tasks that do affect elements), authorization is based on the default permission that is assigned to your account. That is, whether the element is in one of your assigned scopes and whether you meet the minimum security level for that scope.

For more information on user authorization, see the *[Cisco Prime Network 3.10 Administrator Guide](http://www.cisco.com/en/US/products/ps11879/prod_maintenance_guides_list.html)*.

The following tables identify the tasks that you can perform:

- **•** [Table 21-1](#page-1-2) identifies the tasks that you can perform if a selected element **is not in** one of your assigned scopes.
- **•** [Table 21-2](#page-1-1) identifies the tasks that you can perform if a selected element **is in** one of your assigned scopes.

By default, users with the Administrator role have access to all managed elements. To change the Administrator user scope, see the topic on device scopes in the *[Cisco Prime Network 3.10 Administrator](http://www.cisco.com/en/US/products/ps11879/prod_maintenance_guides_list.html)  [Guide](http://www.cisco.com/en/US/products/ps11879/prod_maintenance_guides_list.html)*.

<span id="page-1-2"></span>*Table 21-1 Default Permission/Security Level Required for Viewing MToP Properties - Element Not in User's Scope*

| Task                                                         | <b>Viewer</b> | <b>Operator</b> | <b>OperatorPlus</b> | <b>Configurator</b> | <b>Administrator</b> |
|--------------------------------------------------------------|---------------|-----------------|---------------------|---------------------|----------------------|
| View MToP properties                                         |               |                 |                     |                     |                      |
| Using SONET<br>Configure, Clear, and<br><b>Show Commands</b> |               |                 |                     |                     |                      |

<span id="page-1-1"></span>*Table 21-2 Default Permission/Security Level Required for Viewing MToP Properties - Element in User's Scope*

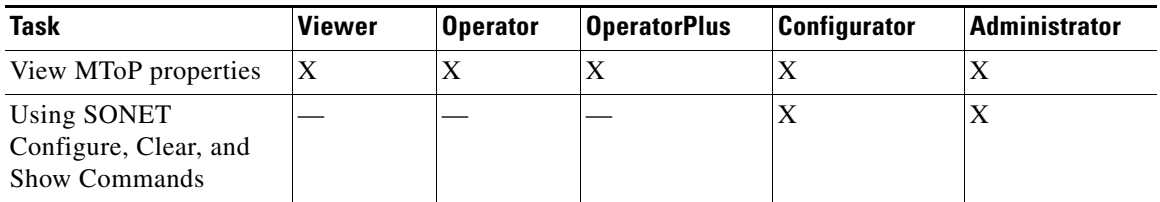

# <span id="page-1-0"></span>**Viewing SAToP Pseudowire Type in Logical Inventory**

Structure-Agnostic Time Division Multiplexing (TDM) over Packet (SAToP) enables the encapsulation of TDM bit-streams (T1, E1, T3, or E3) as pseudowires over PSNs. As a structure-agnostic protocol, SAToP disregards any structure that might be imposed on the signals and TDM framing is not allowed.

To view the SAToP pseudowire type in logical inventory:

- **Step 1** In Prime Network Vision, right-click the device on which SAToP is configured, then choose **Inventory**.
- **Step 2** In the inventory window, choose **Logical Inventory > Pseudowires**.
- **Step 3** In the Tunnel Edges table, select the required entry and scroll horizontally until you see the Pseudowire Type column. See [Figure 21-1](#page-2-1).

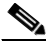

**Note** You can also view this information by right-clicking the entry in the table and choosing **Properties**.

 $\mathbf I$ 

a ka

| ▾◙▽<br>Ran-Cell1-NGN [1N]                                                                                                    | <b>D</b> Poll Now      |                |                          |                          |            |                |                   |
|----------------------------------------------------------------------------------------------------|------------------------|----------------|--------------------------|--------------------------|------------|----------------|-------------------|
| ▼B<br>Logical Inventory                                                                                                    |                        |                |                          |                          |            |                |                   |
| Access Lists                                                                                                    | Tunnel Edges           |                |                          |                          |            |                |                   |
| ₩<br>ATM Traffic Profiles<br>▶■<br><b>Bridges</b>                                                                                                    | Find:                  |                | 自外マキ属局                   |                          |            |                |                   |
| ∎<br>Cisco Discovery Protocol                                                                                                    | Local Router IP        | Peer Router IP | Pseudowire Type $\theta$ | Local MTU                | Remote MTU | Local VC Label | Peer VC           |
| ▶圓<br>Clock                                                                                                    | 172,200.1.21           | 172.200.1.5    | SATOP E1                 |                          |            | 25             | 1440              |
| E<br>Ethernet LMI                                                                                                    | 172,200.1.21           | 172.200.1.1    | Ethernet Tagged          | 1500                     |            | 904            | 0                 |
| $\frac{1}{2}$<br>$IS-IS$                                                                                                    | 172,200.1.21           | 172.200.1.1    | Ethernet Tagged          | 1500                     |            | 800            | n.                |
| Local Switching<br>LSEs.                                                                                                    | 172,200.1.21           | 172.200.1.1    | Ethernet Tagged          | 1500                     |            | 117            | $\circ$           |
| <b>The Second Second Second</b><br>MLPPP                                                                                                    | 172,200.1.21           | 172.200.1.1    | Ethernet Tagged          | 1500                     |            | 801            | n.                |
| <b>MPBGPs</b>                                                                                                    | 172,200.1.21           | 172.200.1.1    | Ethernet Tagged          | 1500                     |            | 209            | 0                 |
| OAM                                                                                                    | 172,200.1.21           | 172.200.1.1    | Ethernet Tagged          | 1500                     |            | 802            | n.                |
| i<br>Elimination<br>Operating System<br>OSPF Processes                                                                                                    | 172,200.1.21           | 172.200.1.1    | Ethernet Tagged          | 1500                     |            | 62             | $\circ$           |
| H.<br>Pseudowires                                                                                                    | 172,200.1.21           | 172.200.1.1    | Ethernet Tagged          | 1500                     |            | 485            | O.                |
| in a series of the series of the series of the series of the series of the series of the series of the series of the series of the series of the series of the series of the series of the series of the series of the series<br>Routing Entities | 172,200.1.21           | 172.200.1.1    | Ethernet Tagged          | 1500                     |            | 170            | 0                 |
| Tunnel Traffic Descriptors                                                                                                    | 172,200.1.21           | 172.200.1.1    | Ethernet Tagged          | 1500                     |            | 597            | O.                |
| VC Switching Entities<br>▸罰<br><b>VRFs</b>                                                                                                    |                        |                |                          |                          |            |                | $\Omega$          |
| 圈<br><b>VTP</b>                                                                                                    | 172,200.1.21           | 172.200.1.1    | Ethernet Tagged          | 1500                     |            | 695            |                   |
| $\frac{1}{2}$<br>Physical Inventory                                                                                                    | 172,200.1.21           | 172.200.1.1    | Ethernet Tagged          | 1500                     |            | 223            | O.                |
|                                                                                                    | 172.200.1.21           | 172.200.1.1    | Ethernet Tagged          | 1500                     |            | 622            | 0                 |
|                                                                                                    | 172,200.1.21           | 172.200.1.1    | Ethernet Tagged          | 1500                     |            | 184            | 0                 |
|                                                                                                    | 172,200.1.21           | 172.200.1.1    | Ethernet Tagged          | 1500                     |            | 609            | $\Omega$          |
|                                                                                                    | 172,200.1.21           | 172.200.1.1    | Ethernet Tagged          | 1500                     |            | 214            | 0.                |
|                                                                                                    | 172,200.1.21           | 172.200.1.1    | Ethernet Tagged          | 1500                     |            | 84             | 0                 |
| <b>DO</b> Best Fit<br>Q Device Zoom                                                                                                    | 172,200.1.21           | 172.200.1.1    | Ethernet Tagged          | 1500                     |            | 461            | 0                 |
|                                                                                                    | 172,200.1.21           | 172.200.1.1    | Ethernet Tagged          | 1500                     |            | 798            | $\Box$            |
|                                                                                                    | 172,200.1.21           | 172.200.1.1    | Ethernet Tagged          | 1500                     |            | 264            | 0                 |
|                                                                                                    | 172.200.1.21           | 172.200.1.1    | Ethernet Tagged          | 1500                     |            | 621            | 0                 |
| $\Omega$<br>$\Omega$                                                                                                    |                        |                |                          |                          |            |                | ×                 |
|                                                                                                    |                        |                |                          |                          |            |                | Line 0 (Size 123) |
|                                                                                                    |                        |                |                          |                          |            |                |                   |
| 外マキ属国<br>Find:                                                                                                    |                        |                |                          |                          |            |                |                   |
|                                                                                                    | $\mathbf{v}$ . The set | $\sim$         | 1.11                     | $\sim$<br>$\overline{a}$ | $-111111$  |                |                   |
| <b>Tickets</b><br>Network Events<br>Provisioning Events                                                                                                    |                        |                |                          |                          |            |                |                   |

<span id="page-2-1"></span>*Figure 21-1 SAToP Pseudowire Type in Logical Inventory*

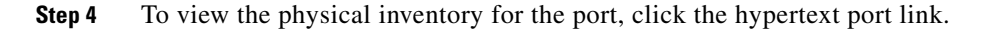

# <span id="page-2-0"></span>**Viewing CESoPSN Pseudowire Type in Logical Inventory**

Circuit Emulation Services over PSN (CESoPSN) is a method for encapsulating structured (NxDS0) TDM signals as pseudowires over packet-switching networks, complementary to SAToP. By emulating NxDS0 circuits, CESoPSN:

- **•** Saves PSN bandwidth.
- **•** Supports DS0-level grooming and distributed cross-connect applications.

To view TDM properties for Circuit Emulation (CEM) groups in Prime Network Vision:

- **Step 1** In Prime Network Vision, right-click the device on which CESoPSN is configured, then choose **Inventory**.
- **Step 2** In the inventory window, choose **Logical Inventory > Pseudowires**.
- **Step 3** In the Tunnel Edges table, select the required entry and scroll horizontally until you see the Pseudowire Type column. See [Figure 21-2](#page-3-0).

 $\mathscr{A}$ 

**Note** You can also view this information by right-clicking the entry in the table and choosing **Properties**.

<span id="page-3-0"></span>*Figure 21-2 CESoPSN Pseudowire Type in Logical Inventory*

| $-50$      | Ran-Cell1-NGN [1N]                             | <b>C</b> ) Poll Now |                |                               |           |            |                |                   |
|------------|------------------------------------------------|---------------------|----------------|-------------------------------|-----------|------------|----------------|-------------------|
| ▼鳴         | Logical Inventory                              | <b>Tunnel Edges</b> |                |                               |           |            |                |                   |
|            | Access Lists<br><b>ATM Traffic Profiles</b>    |                     |                |                               |           |            |                |                   |
|            | <b>Bridges</b>                                 | Find:               |                | 車外マキ肩長                        |           |            |                |                   |
|            | Cisco Discovery Protocol                       | Local Router IP     | Peer Router IP | 441<br><b>Pseudowire</b> Type | Local MTU | Remote MTU | Local VC Label | Peer VC           |
|            | Clock                                          | 172,200.1.21        | 172.200.1.5    | CESoPSN Basic                 |           |            | 81             | 1060              |
|            | Ethernet LMI                                   | 172,200.1.21        | 172.200.1.5    | CESoPSN Basic                 |           |            | 335            | 1061              |
|            | $IS-IS$                                        | 172,200.1.21        | 172.200.1.5    | CESoPSN Basic                 |           |            | 711            | 1062              |
|            | Local Switching<br>LSEs                        | 172,200.1.21        | 172.200.1.5    | <b>CESOPSN Basic</b>          |           |            | 665            | 1064              |
| - 黒道田県県馬馬県 | MLPPP                                          | 172,200.1.21        | 172.200.1.5    | CESoPSN Basic                 |           |            | 470            | 1063              |
|            | MPBGPs                                         |                     |                |                               |           |            |                |                   |
|            | OAM                                            | 172,200.1.21        | 172.200.1.5    | <b>NIOP E1</b>                |           |            | 25             | 1440              |
| Ï          | Operating System                               | 172,200.1.21        | 172.200.1.1    | Ethernet Tagged               | 1500      |            | 904            | 0                 |
| ▶團         | OSPF Processes                                 | 172,200.1.21        | 172.200.1.1    | Ethernet Tagged               | 1500      |            | 800            | 0                 |
|            | Pseudowires                                    | 172,200.1.21        | 172.200.1.1    | Ethernet Tagged               | 1500      |            | 117            | $\overline{0}$    |
|            | Routing Entities<br>Tunnel Traffic Descriptors | 172,200.1.21        | 172.200.1.1    | Ethernet Tagged               | 1500      |            | 801            | 0                 |
|            | VC Switching Entities                          | 172.200.1.21        | 172.200.1.1    | Ethernet Tagged               | 1500      |            | 209            | 0                 |
|            | <b>VRFs</b>                                    | 172,200.1.21        | 172.200.1.1    | Ethernet Tagged               | 1500      |            | 802            | 0                 |
|            | <b>VTP</b>                                     | 172.200.1.21        | 172.200.1.1    | Ethernet Tagged               | 1500      |            | 62             | 0                 |
| ▸ ₩        | Physical Inventory                             | 172,200.1.21        | 172.200.1.1    | Ethernet Tagged               | 1500      |            | 485            | 0                 |
|            |                                                |                     |                |                               |           |            | 170            | $\overline{0}$    |
|            |                                                | 172,200.1.21        | 172.200.1.1    | Ethernet Tagged               | 1500      |            |                |                   |
|            |                                                | 172,200.1.21        | 172.200.1.1    | Ethernet Tagged               | 1500      |            | 597            | 0                 |
|            |                                                | 172,200.1.21        | 172.200.1.1    | Ethernet Tagged               | 1500      |            | 695            | 0                 |
|            |                                                | 172,200.1.21        | 172.200.1.1    | Ethernet Tagged               | 1500      |            | 223            | 0                 |
|            | Q Device Zoom S Best Fit                       | 172.200.1.21        | 172.200.1.1    | Ethernet Tagged               | 1500      |            | 622            | 0                 |
|            |                                                | 172,200.1.21        | 172.200.1.1    | Ethernet Tagged               | 1500      |            | 184            | 0                 |
|            |                                                | 172,200.1.21        | 172.200.1.1    | Ethernet Tagged               | 1500      |            | 609            | $\overline{0}$    |
|            |                                                | 172,200.1.21        | 172.200.1.1    | Ethernet Tagged               | 1500      |            | 214            | 0<br>$\mathbf{v}$ |
| n          | n                                              | ٠                   |                |                               |           |            |                | ٠                 |
|            |                                                |                     |                |                               |           |            |                | Line 0 (Size 123) |

**Step 4** To view the physical inventory for the port, click the hypertext port link.

Г

### <span id="page-4-0"></span>**Viewing Virtual Connection Properties**

The following topics describe how to view properties related to virtual connections:

**•** [Viewing ATM Virtual Connection Cross-Connects, page 21-6](#page-5-0)

<span id="page-4-1"></span>*Figure 21-3 ATM-Related Properties Available in Physical Inventory*

- **•** [Viewing ATM VPI and VCI Properties, page 21-10](#page-9-0)
- **•** [Viewing Encapsulation Information, page 21-11](#page-10-0)

Buttons for viewing these properties are available at the top of the physical inventory window for the selected interface, as shown in [Figure 21-3.](#page-4-1)

 $\overline{\mathbf{4}}$ 1  $\mathbf{2}$ 3  $\overline{V}$  169.254.35.73 [1M]  $= \Box \times$ C Poll Now C Show VC Table C Show Cross Connect C Show Encapsulation  $\n **①** ④ 169.254.35.73 [1M]$ → By Logical Inventory [1M] Location Inform -<br>, mm .<br>Chassis Type: Pluggable Location: 1.0.ATM1/0/0 Slot 1: Card - 7600-SIP-400 Sending Alarms: true Port Alias: ATM1/0/0 Subsidio: Subcard - SPA<br>- Subsidio: Subcard - SPA<br>-<mark>161</mark> - ATM1/0/0 Managed: true Status:  $_{0K}$  $461$ ATM1/0/1 癖 ATM1/0/2  $\overline{5}$ ATM1/0/2<br>ATM1/0/3<br>Subslot 1: Subcard - SPA-2<br>Subslot 3: Subcard - SPA-4 Disable Sending Alarms G .<br>Pluggable Transcei  $\overline{\cdots}$ **State** Slot 3: Card - 7600-E520-D3C Connector Type: **Fiber Optic** Pluggable Type: SFP - 1回<br>- 1回<br>- 1回 Slot 5: Card - RSP720-3C-GE<br>Slot 6: Card - 7600-E520-D3C<br>Slot Backplane: Cisco System: Connector Description: OC3 SR-1/STM1 MM PID: 10-2078-01SFP Pluggable Port State: Connector Serial Number: 0CP11417512  $In$  $\blacktriangleright$   $\frac{1}{2}$ Slot Fan k sta Slot Power -Atm on port: 1/0/0-Interface Type: VC Table Size:  $N/A$  $\overline{\mathbf{c}}$ ATM Address: 41:43:2e:31:35:33:33:36:36:30:32:30:30:30:30:30:30:30:30:30  $0.0<sub>bps</sub>$ Max Speed: Description: Atm on port: 1/0/0 Rx Allocated Bandwidth:  $0.0<sub>bps</sub>$ Tx Allocated Bandwidth:  $0.0 bps$ Rx Maximum Bandwidth:  $0.0 bps$ Tx Maximum Bandwidth  $0.0<sub>bps</sub>$ Rx UBR Allocated Bandwidth: 299.52 Mbps Tx UBR Allocated Bandwidth: 149.76 Mbps Rx CBR Allocated Bandwidth: 0.0 bps Tx CBR Allocated Bandwidth:  $0.0 bps$ X Port Utilization Graph  $OC3-$ Admin Status: Oper Status:  $\mathsf{Up}$ Up 19-Jul-11 12:42:47 Port Type: **SONET** Last Changed: Scrambling  $0n$ Maximum Speed: 155.52 Mbps Loopback Port Description Q Device Zoom B Best Fit MTU: 4470 Clocking: Line Specific Type: **OC3** Internal Port: false Ss Ctps Table Size:  $\mathbf 0$  $\left( 6\right)$ Port Utilization Graph 310730 Memory: 10% Connecter  $\Box$ 

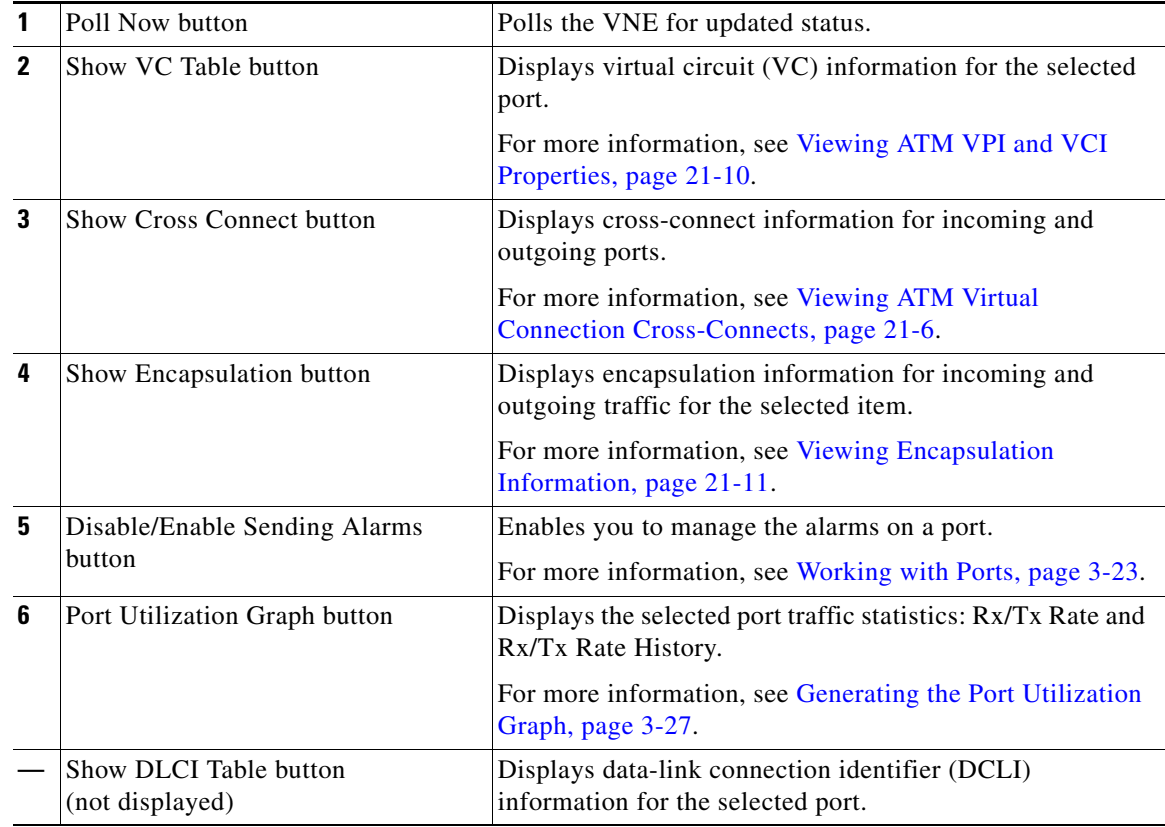

### <span id="page-5-0"></span>**Viewing ATM Virtual Connection Cross-Connects**

ATM networks are based on virtual connections over a high-bandwidth medium. By using cross-connects to interconnect virtual path or virtual channel links, it is possible to build an end-to-end virtual connection.

An ATM cross-connect can be mapped at either of the following levels:

- **•** Virtual path—Cross-connecting two virtual paths maps one Virtual Path Identifier (VPI) on one port to another VPI on the same port or a different port.
- **•** Virtual channel—Cross-connecting at the virtual channel level maps a Virtual Channel Identifier (VCI) of one virtual channel to another VCI on the same virtual path or a different virtual path.

Cross-connect tables translate the VPI and VCI connection identifiers in incoming ATM cells to the VPI and VCI combinations in outgoing ATM cells. For information about viewing VPI and VCI properties, see [Viewing ATM VPI and VCI Properties, page 21-10](#page-9-0).

To view ATM virtual connection cross-connects:

- **Step 1** In Prime Network Vision, right-click the required device, then choose **Inventory**.
- **Step 2** Open the VC Cross Connect table in either of the following ways:
	- **•** In the inventory window, choose **Logical Inventory > VC Switching Entities > VC Switching Entity**. The Cross-Connect Table is displayed in the content pane as shown in [Figure 21-4.](#page-6-0)
	- **•** In the inventory window:
		- **a.** Choose **Physical Inventory > Chassis >** *Slot* **>** *Subslot* **>** *Port*.
		- **b.** Click the **Show Cross Connect** button.

The VC Cross Connections window is displayed and contains the same information as the Cross-Connect Table in logical inventory.

**Step 3** Select an entry and scroll horizontally until you see the required information.

<span id="page-6-0"></span>*Figure 21-4 ATM Virtual Connection Cross-Connect Properties*

| ▼唱<br>Logical Inventory<br>圛<br>Access Lists<br>Ë<br>ATM Traffic Profiles<br>Cross Connect Table<br>,<br>Bridges<br>■ 24 マキ 肩 局<br>Find:<br>Cisco Discovery Protocol<br>Clock<br>In Port $\theta$ /<br>Out VC<br>In VC<br>In VC Ingress Traffic Descriptor<br>In VC Egress Traffic Descript<br>Out Port<br>Ethernet LMI<br>169.254.35.73#1.1:E1 1/1/16 VC:14/204 169.254.35.73#1.1:E1 1/1/18 VC:14/204<br>UBR, PCR CLP0+1: 1920, CLP:<br>Frame Relay Traffic Profiles<br><b>GRE Tunnels</b><br>169.254.35.73#1.1:E1 1/1/16 VC:14/214 169.254.35.73#1.1:E1 1/1/18 VC:14/214<br>UBR, PCR CLP0+1: 1920, CLP: UBR, PCR CLP0+1: 1920, CL<br>IMAGroups<br>$IS-IS$<br>Local Switching<br>LSEs<br>MPBGPs<br>OAM<br>Operating System<br>Pseudowires<br><b>Routing Entities</b><br>È<br>Spanning Tree Protocol<br><b>Tunnel Traffic Descriptors</b><br>$\mathbf{F}$<br>VC Switching Entities<br>罰<br>VC Switching Entity<br>高峰<br>VSIs<br>VTP<br>$\frac{1}{2}$<br>Physical Inventory<br>Q Device Zoom 23 Best Fit<br>$\blacksquare$<br>Line 0 (Size 2)<br>$\overline{0}$<br>I.<br>(2) Refresh<br>٠<br>٠<br>$\rightarrow$<br>$\overline{\phantom{a}}$<br>晒<br>Find:<br>41<br>$\triangledown$<br>Last Modification Time $\mathbf{P}^{\setminus}$<br>Root  Root Event Time<br>Severity Ticket ID<br>Description<br>Location<br>Acknowledged<br>Creation Time<br>Empty<br>Tickets<br>Network Events<br>Provisioning Events | $\boxed{\text{V}}$ 169.254.35.73<br>$\mathbf{v}$<br>169.254.35.73 | Cross Connect Size: 2 |  | $ \Box$ $\times$          |
|----------------------------------------------------------------------------------------------------|-------------------------------------------------------------------|-----------------------|--|---------------------------|
|                                                                                                    |                                                                   |                       |  | UBR, PCR CLP0+1: 1920, CL |
|                                                                                                    |                                                                   |                       |  |                           |
|                                                                                                    |                                                                   |                       |  |                           |
|                                                                                                    |                                                                   |                       |  |                           |
|                                                                                                    |                                                                   |                       |  |                           |
|                                                                                                    |                                                                   |                       |  |                           |

[Table 21-3](#page-7-0) identifies the properties that are displayed for ATM VC cross-connects.

<span id="page-7-0"></span>H

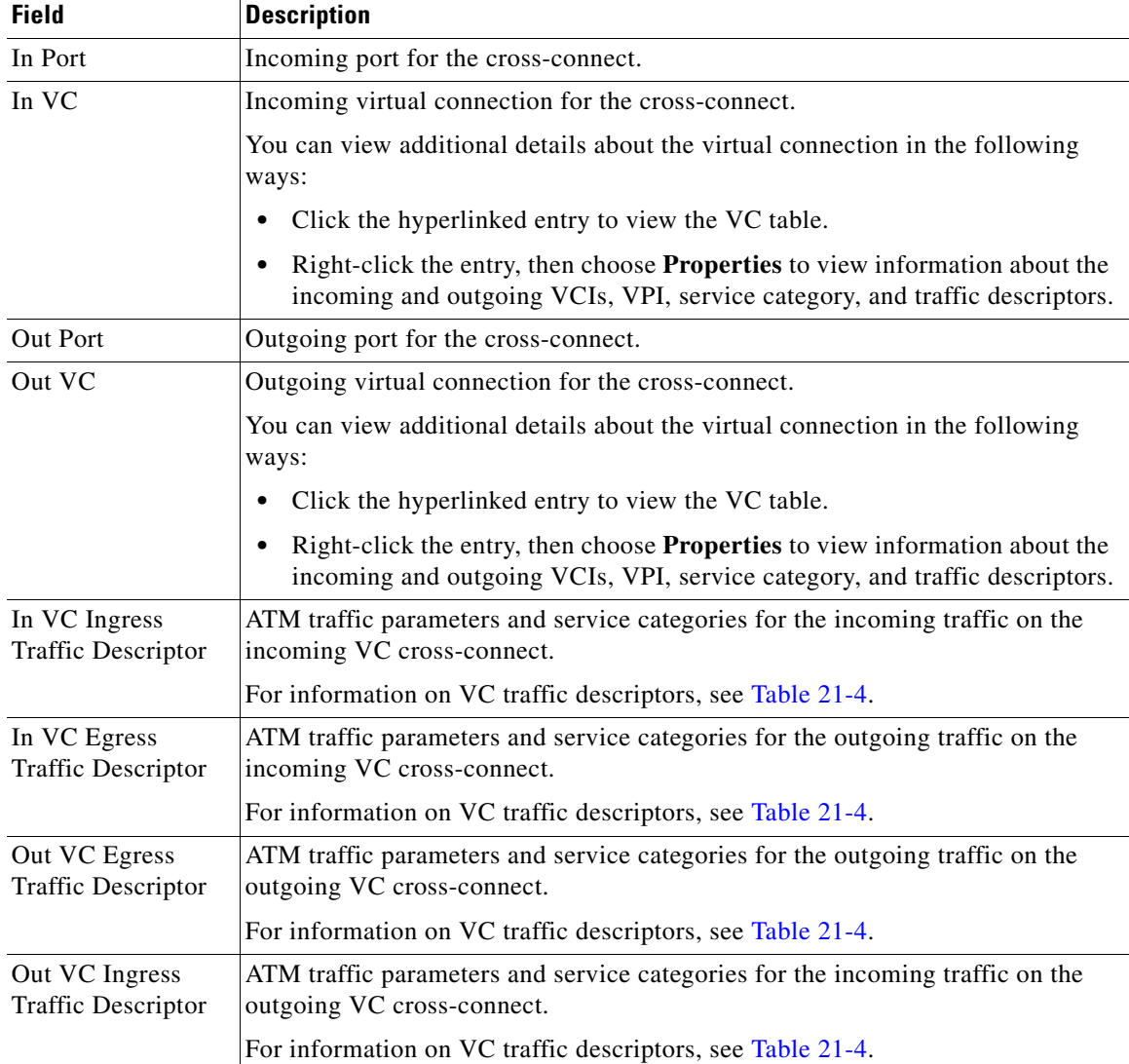

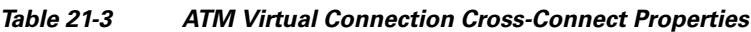

 $\blacksquare$ 

<span id="page-8-0"></span>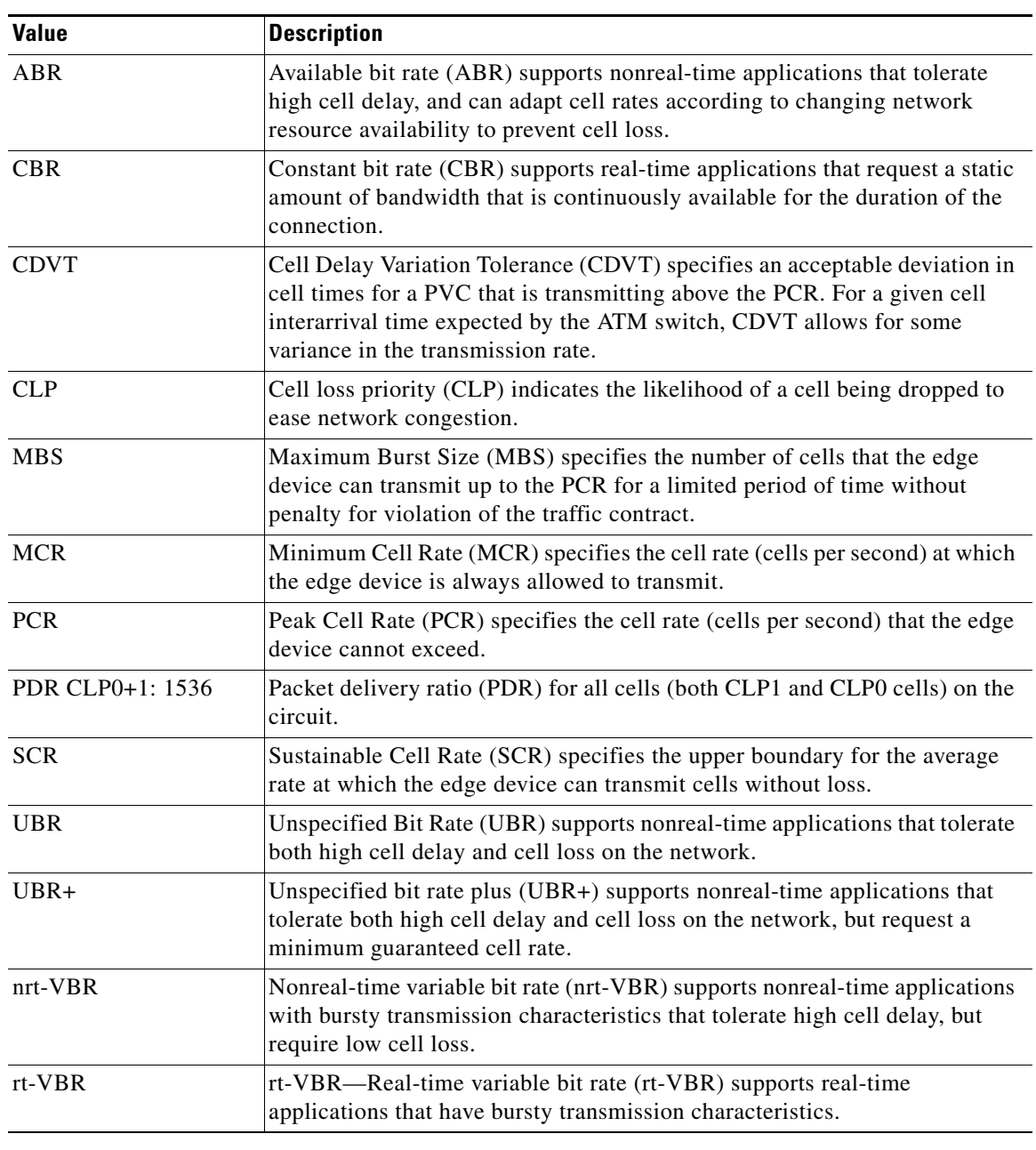

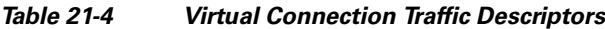

 $\blacksquare$ 

### <span id="page-9-0"></span>**Viewing ATM VPI and VCI Properties**

If you know the interface or link configured for virtual connection cross-connects, you can view ATM VPI and VCI properties from the physical inventory window or from the link properties window.

To view ATM VPI and VCI properties, open the VC Table window in either of the following ways:

- **•** To open the VC Table window from physical inventory:
	- **a.** In the map view, double-click the element configured for virtual connection cross-connects.
	- **b.** In the inventory window, choose **Physical Inventory > Chassis >** *Slot* **>** *Subslot* **>** *Port*.
	- **c.** Click **Show VC Table**.
- **•** To view the VC Table window from the link properties window:
	- **a.** In the map or links view, right-click the required ATM link and choose **Properties**.
	- **b.** In the link properties window, click **Calculate VCs**.
	- **c.** After the screen refreshes, click either **Show Configured** or **Show Misconfigured** to view the virtual connection cross-connects.

The VC Table window is displayed, as shown in [Figure 21-5](#page-9-1).

#### <span id="page-9-1"></span>*Figure 21-5 VC Table*

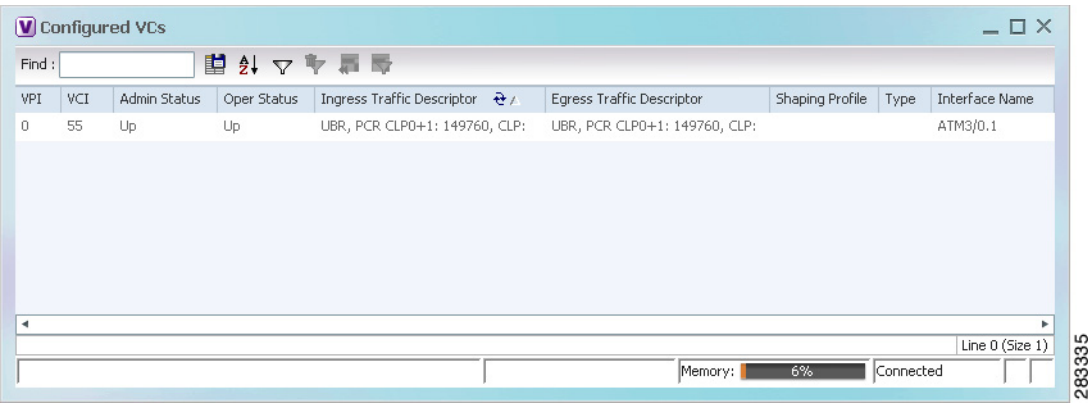

[Table 21-5](#page-10-1) describes the information displayed in the VC Table window.

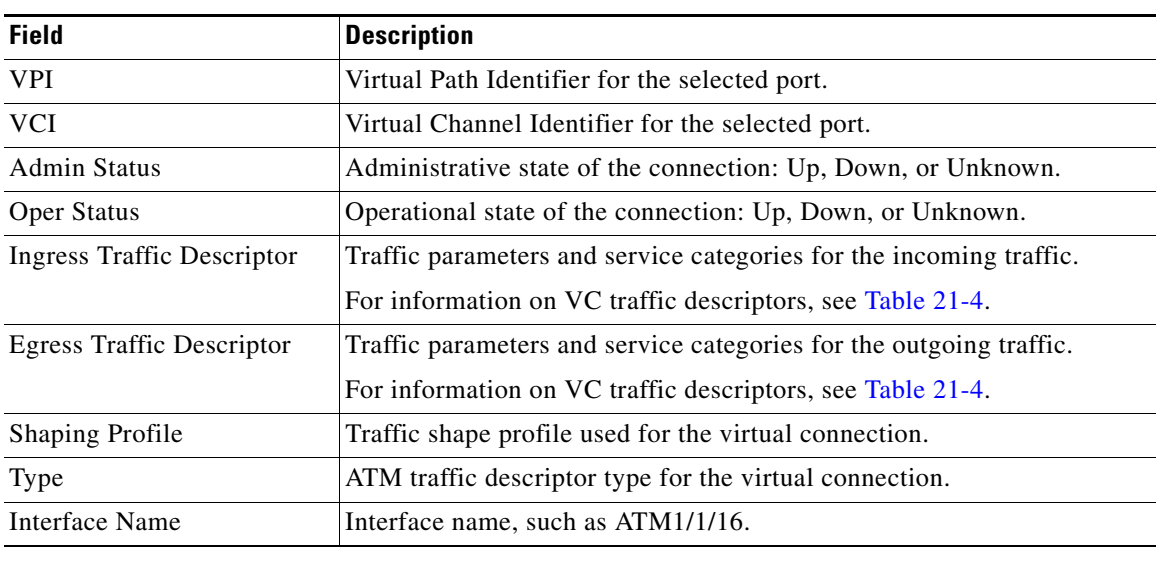

<span id="page-10-1"></span>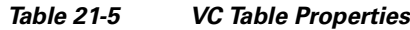

### <span id="page-10-0"></span>**Viewing Encapsulation Information**

To view virtual connection encapsulation information:

- **Step 1** In Prime Network Vision, double-click the element configured for virtual connection encapsulation.
- **Step 2** In the inventory window, choose **Physical Inventory > Chassis >** *Slot* **>** *Subslot* **>** *Port*.
- **Step 3** Click the **Show Encapsulation** button.

The VC Encapsulation window is displayed as shown in [Figure 21-6](#page-11-0).

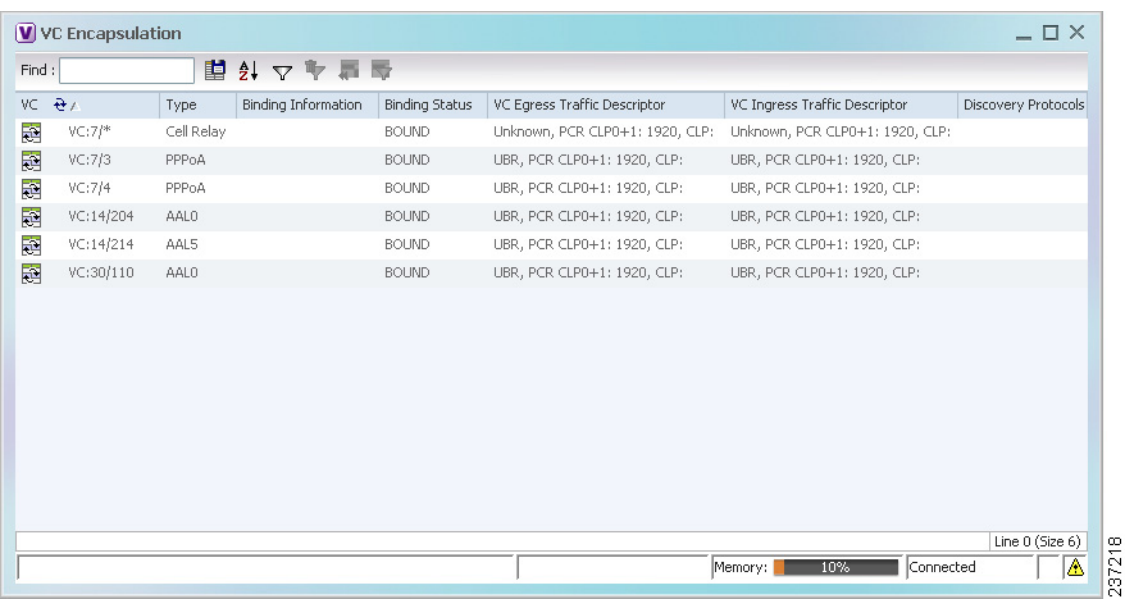

<span id="page-11-0"></span>![](_page_11_Picture_80.jpeg)

![](_page_11_Picture_81.jpeg)

| <b>Field</b>                  | <b>Description</b>                                                                                                    |
|-------------------------------|----------------------------------------------------------------------------------------------------|
| <b>VC</b>                     | Virtual connection identifier, such as VC:7/4.                                                                        |
| Type                          | Type of encapsulation, such as Point-to-Point Protocol (PPP) over<br>ATM (PPPoA) or ATM adaption layer Type 5 (AAL5). |
| Binding Information           | Information tied to the virtual connection, such as a username.                                                       |
| <b>Binding Status</b>         | Binding state: Bound or Unbound.                                                                                      |
| VC Egress Traffic Descriptor  | Traffic parameters and service categories for the outgoing traffic.                                                   |
|                               | For information on VC traffic descriptors, see Table 21-4.                                                            |
| VC Ingress Traffic Descriptor | Traffic parameters and service categories for the incoming traffic.                                                   |
|                               | For information on VC traffic descriptors, see Table 21-4.                                                            |
| Discovery Protocols           | Discovery protocol used for the VC.                                                                                   |

<span id="page-11-1"></span>*Table 21-6 VC Encapsulation Properties*

۰

# <span id="page-12-0"></span>**Viewing IMA Group Properties**

To view IMA group properties:

- **Step 1** In Prime Network Vision, double-click the required device.
- **Step 2** In the inventory window, choose **Logical Inventory > IMA Groups >** *group*. IMA group properties and the IMA Members table are displayed in the content pane as shown in [Figure 21-7.](#page-12-1)

![](_page_12_Picture_99.jpeg)

<span id="page-12-1"></span>*Figure 21-7 IMA Group Properties*

[Table 21-7](#page-12-2) describes the information displayed for the IMA group.

<span id="page-12-2"></span>

| <b>Field</b>         | <b>Description</b>                                                                          |
|----------------------|---------------------------------------------------------------------------------------------|
| Active Bandwidth     | Active bandwidth of the IMA group.                                                          |
| Admin Status         | Administrative status of the IMA group.                                                     |
| Clock Mode           | Clock mode the IMA group is using:                                                          |
|                      | Common—Common transmit clocking (CTC).<br>$\bullet$                                         |
|                      | Independent—Independent transmit clocking (ITC).<br>$\bullet$                               |
| Configured Bandwidth | Total bandwidth of the IMA group, which is the sum of all<br>individual links in the group. |

*Table 21-7 IMA Group Properties*

**The Second Service** 

| <b>Field</b>               | <b>Description</b>                                                                                                    |
|----------------------------|----------------------------------------------------------------------------------------------------|
| Description                | IMA group interface name.                                                                                                    |
| Frame Length               | Length of the IMA group transmit frames, in the number of cells:<br>32, 64, 128, or 256.                                                                                                    |
|                            | A small frame length causes more overhead but loses less data if a<br>problem occurs. We recommend a frame length of 128 cells.                                                                                                    |
| Group Number               | IMA group number.                                                                                                    |
| Group State                | IMA group status, in the order of usual appearance:                                                                                                    |
|                            | Startup—The near end is waiting to receive indication that the<br>$\bullet$<br>far end is in Startup. The IMA group moves to the Startup-Ack<br>state when it can communicate with the far end and has<br>recorded IMA identifier, group symmetry, and other IMA group<br>parameters. |
|                            | Startup ACK—Both sides of the link are enabled.                                                                                                    |
|                            | Config Aborted—The far end has unacceptable configuration<br>$\bullet$<br>parameters, such as an unsupported IMA frame size, an<br>incompatible group symmetry, or an unsupported IMA version.                                                                                        |
|                            | Insufficient Links—The near end has accepted the far end<br>$\bullet$<br>group parameters, but the far end does not have sufficient links<br>to move into the Operational state.                                                                                                    |
|                            | Operational—The group is not inhibited and has sufficient links<br>$\bullet$<br>in both directions. The IMA interface can receive ATM layer<br>cells and pass them from the IMA sublayer to the ATM layer.                                                                            |
|                            | Blocked—The group is blocked, even though sufficient links<br>$\bullet$<br>are active in both directions.                                                                                                    |
| <b>IMA</b> Version         | IMA version configured, either 1.0 or 1.1.                                                                                                    |
| Minimum Number of Rx Links | Minimum number of Rx links needed for the IMA group to be<br>operational.                                                                                                    |
| Minimum Number of Tx Links | Minimum number of Tx links needed for the IMA group to be<br>operational.                                                                                                    |
| Number of Active Links     | Number of DS1 (E1 or T1) links that are active in the group.                                                                                                    |
| Number of Configured Links | Number of DS1 (E1 or T1) links that are configured in the IMA<br>group.                                                                                                    |
| <b>Oper Status</b>         | Operational state of the IMA group interface:                                                                                                    |
|                            | Dormant-The interface is dormant.<br>$\bullet$                                                                                                    |
|                            | Down—The interface is down.<br>٠                                                                                                    |
|                            | Not Present-An interface component is missing.                                                                                                    |
|                            | Testing-The interface is in test mode.                                                                                                    |
|                            | Unknown—The interface has an unknown operational status.                                                                                                    |
|                            | Up-The interface is up.                                                                                                    |
| Port Type                  | Type of port, such as ATM IMA.                                                                                                    |

*Table 21-7 IMA Group Properties (continued)*

a l

[Table 21-8](#page-14-0) describes the information displayed in the IMA Members table.

| Column               | <b>Description</b>                                                                                                    |
|----------------------|----------------------------------------------------------------------------------------------------|
| <b>Admin Status</b>  | Administrative status of the IMA member.                                                                                                    |
| Channelization       | Channelization that occurs through the path, such as<br>$STS1 \rightarrow VTG \rightarrow VT15$ .                                                                                                    |
|                      | Information is displayed in this field only if the T1 or E1 path was<br>channelized. If the line was not channelized, this field is not displayed.<br>For example, if the IMA group is configured on a T1 or E1 card, this<br>field is not displayed. |
| Clocking             | Source of the clocking mechanism: Internal or Line.                                                                                                    |
| Description          | Type of channelization, such as Synchronous Transport Signal 1<br>(STS-1) or Synchronous Transport Module level 1 (STM-1).                                                                                                    |
| Oper Status          | Operational state of the IMA member:                                                                                                    |
| <b>Physical Port</b> | Hyperlinked entry to the port in physical inventory.                                                                                                    |
| Port Type            | Type of port, such as E1 or T1.                                                                                                    |

<span id="page-14-0"></span>*Table 21-8 IMA Members Table*

**Step 3** In the IMA Members table, click a hyperlinked port entry to view the port properties in physical inventory. See [Figure 21-8](#page-15-1).

The information that is displayed for the port in physical inventory depends on the type of connection, such as SONET or ATM.

| $[V]$ 169.254.35.23                 |                                          |                                 |                    |                                                                                                    |                                | $ \Box$ $\times$ |
|-------------------------------------|------------------------------------------|---------------------------------|--------------------|----------------------------------------------------------------------------------------------------|--------------------------------|------------------|
| 经经验                                 | ATM0/IMA6<br>$\blacktriangle$            |                                 |                    | <b>D</b> Poll Now <b>Consultation</b> Show VC Table <b>Consultation</b> Show Cross Connect <b>Consultation</b> |                                |                  |
|                                     | ATM0/IMA7                                |                                 |                    |                                                                                                    |                                | $\blacktriangle$ |
|                                     | ATM0/IMA8                                | Disable Sending Alarms          |                    |                                                                                                    |                                |                  |
| 调                                   | $IS-IS$                                  |                                 |                    |                                                                                                    |                                |                  |
| ▸■                                  | Local Switching<br>LSEs                  | ATMO/IMA8                       |                    |                                                                                                    |                                |                  |
| 勗                                   | <b>MPBGPs</b>                            | Interface Type:                 | N/A                | VC Table Size:                                                                                                 | $\bf{0}$                       |                  |
| Ë                                   | OAM                                      |                                 |                    |                                                                                                    |                                |                  |
| ∎                                   | Operating System                         | Max Speed:                      | 2.048 Mbps         | Description:                                                                                                   | Atm on port: ATM0/IMA8         |                  |
| H,                                  | Pseudowires                              | Rx Allocated Bandwidth:         | 0.0 <sub>ps</sub>  | Tx Allocated Bandwidth:                                                                                        | 0.0 <sub>bps</sub>             |                  |
| ■                                   | Routing Entities                         | Rx Maximum Bandwidth:           | 2.048 Mbps         | Tx Maximum Bandwidth:                                                                                          | 2.048 Mbps                     |                  |
| ▶⊞                                  | Spanning Tree Protocol                   |                                 |                    |                                                                                                    |                                |                  |
| Ë                                   | Tunnel Traffic Descriptors               | Rx UBR Allocated Bandwidth:     | 0.0 Kbps           | Tx UBR Allocated Bandwidth:                                                                                    | 0.0 Kbps                       |                  |
| 勗                                   | VC Switching Entities                    | Rx CBR Allocated Bandwidth:     | 0.0 <sub>bps</sub> | Tx CBR Allocated Bandwidth:                                                                                    | 0.0 <sub>bps</sub>             |                  |
| 曟                                   | <b>VTP</b>                               |                                 |                    |                                                                                                    |                                |                  |
| 冒                                   | Physical Inventory                       | X Port Utilization Graph        |                    |                                                                                                    |                                |                  |
| ▼Ⅲ                                  | Chassis                                  |                                 |                    |                                                                                                    |                                |                  |
| $\nabla$ gives                      | Slot 0: Card - Cisco MW                  | ATMO/IMA8                       |                    |                                                                                                    |                                |                  |
| $\overline{\mathbf{m}}$             | Subslot 0: Subcard -                     | Admin Status:                   | Up                 | Oper Status:                                                                                                   | Down                           |                  |
| 侗                                   | E1 0/0                                   |                                 | ATM IMA            |                                                                                                    | ATM0/IMA8                      |                  |
| 個                                   | E1 0/1                                   | Port Type:                      |                    | Description:                                                                                                   |                                |                  |
| 石<br>4回                             | E1 0/2<br>E1 0/3                         | Port Description:               |                    | MTU:                                                                                                    | 4470                           |                  |
| 砸                                   | E1 0/4                                   | Number Of Configured Links:     | $\mathbf{1}$       | Minimum Number Of Tx Links:                                                                                    | $\mathbf{1}$                   |                  |
| 碅                                   | E1 0/5                                   |                                 |                    |                                                                                                    |                                |                  |
| 砸                                   | E1 0/6                                   | Group State:                    | Startup            | Minimum Number Of Rx Links:                                                                                    | $\mathbf{1}$                   |                  |
| 偏                                   | E1 0/7                                   | Clocking:                       | Unknown            | Configured Bandwidth:                                                                                          | 0.0 Kbps                       |                  |
| 侧                                   | E1 0/8                                   | Clock Mode:                     | Common             | Ima Version:                                                                                                   | $1.1$                          |                  |
| -16                                 | E1 0/9                                   |                                 |                    |                                                                                                    |                                |                  |
| 石                                   | E1 0/10                                  | Active Bandwidth:               | 0.0 Kbps           | Frame Length:                                                                                                  | 128                            |                  |
| 不同                                  | E1 0/11                                  | Group Number:                   | 8                  | Number Of Active Links:                                                                                        | $\bf{0}$                       |                  |
| 相                                   | E1 0/12                                  |                                 |                    |                                                                                                    |                                |                  |
| 4回                                  | E1 0/13                                  | <b>X</b> Port Utilization Graph |                    |                                                                                                    |                                |                  |
| 倔                                   | E1 0/14                                  | E1                              |                    |                                                                                                    |                                |                  |
| 偏                                   | E1 0/15                                  |                                 |                    |                                                                                                    |                                |                  |
| 侗                                   | GigabitEthernet0/0                       |                                 |                    |                                                                                                    |                                |                  |
| 個                                   | GigabitEthernet0/1 -                     | Find:                           | ■ まっす              |                                                                                                    |                                |                  |
| 4回<br>碅                             | GigabitEthernet0/2                       |                                 |                    |                                                                                                    |                                |                  |
| 砸                                   | GigabitEthernet0/3<br>GigabitEthernet0/4 | Address $\frac{a}{c}$           | Mask               |                                                                                                    | VLAN Type<br>Operational State | <b>VLAN ID</b>   |
| 4回                                  | GigabitEthernet0/5                       | 25.25.25.25                     |                    | 255.255.255.0                                                                                                  |                                |                  |
| $\blacktriangleright$ $\frac{1}{2}$ | Slot 1: Card - HWIC-4T:                  |                                 |                    |                                                                                                    |                                |                  |
| $\overline{\mathbf{m}}$             | Slot 600: Card - 128MB                   |                                 |                    |                                                                                                    |                                |                  |
| $F$ and                             | Slot Power                               |                                 |                    |                                                                                                    |                                |                  |
|                                     | $\mathbf{E}$                             |                                 |                    |                                                                                                    |                                |                  |
|                                     |                                          |                                 |                    |                                                                                                    |                                |                  |
| Q Device Zoom                       | <b>X</b> Best Fit                        | ٠                               |                    |                                                                                                    |                                | ٠                |
|                                     |                                          |                                 |                    |                                                                                                    |                                | Line 0 (Size 1)  |
|                                     |                                          |                                 |                    |                                                                                                    |                                |                  |
|                                     |                                          | Sub Interfaces                  |                    |                                                                                                    |                                |                  |
|                                     |                                          |                                 |                    |                                                                                                    | Connected<br>Memory:<br>6%     |                  |
|                                     |                                          |                                 |                    |                                                                                                    |                                |                  |

<span id="page-15-1"></span>*Figure 21-8 ATM IMA Port in Physical Inventory*

# <span id="page-15-0"></span>**Viewing TDM Properties**

TDM is a mechanism for combining two or more slower-speed data streams into a single high-speed communication channel. In this model, data from multiple sources is divided into segments that are transmitted in a defined sequence. Each incoming data stream is allocated a timeslot of a fixed length, and the data from each stream is transmitted in turn. For example, data from data stream 1 is transmitted during timeslot 1, data from data stream 2 is transmitted during timeslot 2, and so on. After each incoming stream has transmitted data, the cycle begins again with data stream 1. The transmission order is maintained so that the input streams can be reassembled at the destination.

MToP encapsulates TDM streams for delivery over packet-switching networks (PSNs) using the following methods:

- SAToP—A method for encapsulating TDM bit-streams (T1, E1, T3, or E3) as pseudowires over PSNs.
- **•** CESoPSN—A method for encapsulating structured (NxDS0) TDM signals as pseudowires over PSNs.

For T1 or E1 entries, the TDM properties presented in [Table 21-9](#page-16-1) are displayed in physical inventory in addition to the existing T1 or E1 properties.

<span id="page-16-1"></span>

| <b>Field</b>         | <b>Description</b>                                                                                         |
|----------------------|----------------------------------------------------------------------------------------------------|
| International Bit    | Whether or not the international bit is used by the controller:                                            |
|                      | 0—The international bit is not used.                                                                       |
|                      | 1—The international bit is used.                                                                           |
|                      | This property applies only to E1.                                                                          |
| <b>National Bits</b> | Whether or not the national reserve bits (sa4, sa5, sa6, sa7, and sa8) are used<br>by the controller:      |
|                      | 0—The national reserve bits are not used.                                                                  |
|                      | 1—The national reserve bits are used.<br>٠                                                                 |
|                      | This property applies only to E1.                                                                          |
| Line Code            | Line encoding method for the DS1 link:                                                                     |
|                      | For E1, the options are Alternate Mark Inversion (AMI) and<br>٠<br>high-density bipolar of order 3 (HDB3). |
|                      | For T1, the options are AMI and bipolar with 8 zero substitution (B8ZS).                                   |
| Cable Length         | For T1 ports in short-haul mode, the length of the cable in feet.                                          |

*Table 21-9 TDM-Specific Properties for DS1 (T1 or E1) in Physical Interfaces*

# <span id="page-16-0"></span>**Viewing Channelization Properties**

Prime Network Vision supports the channelization of SONET/SDH and T3 lines. When a line is channelized, it is logically divided into smaller bandwidth channels called paths. These paths (referred to as high order paths or HOPs) can, in turn, contain low order paths, or LOPs. The sum of the bandwidth on all paths cannot exceed the line bandwidth.

For SONET show and configuration commands, see [Configuring SONET, page 21-54](#page-53-0).

The following topics describe how to view channelization properties for SONET/SDH and T3 lines:

- **•** [Viewing SONET/SDH Channelization Properties, page 21-18](#page-17-0)
- **•** [Viewing T3 DS1 and DS3 Channelization Properties, page 21-21](#page-20-0)

Г

### <span id="page-17-2"></span><span id="page-17-0"></span>**Viewing SONET/SDH Channelization Properties**

SONET and SDH use the same concepts for channelization, but the terminology differs. [Table 21-10](#page-17-2) describes the equivalent terms for SONET and SDH channelization. The information displayed in Prime Network Vision reflects whether SONET or SDH is configured on the interface.

*Table 21-10 SONET and SDH Channelization Terminology*

| <b>Concept</b>       | <b>SONET Term</b>                               | <b>SDH Term</b>                                 |  |  |
|----------------------|-------------------------------------------------|-------------------------------------------------|--|--|
| Frame                | Synchronous Transport Signal<br>level N (STS-N) | Synchronous Transport Module<br>level N (STM-N) |  |  |
| HOP channel          | $STS-1$                                         | Administrative Unit $(AU-n)$                    |  |  |
| Lower-order channels | Virtual Tributary (VT)                          | Tributary Unit Group (TUG)                      |  |  |
| LOP payloads         | DS1, DS3, or E1                                 |                                                 |  |  |

To view SONET/SDH channelization properties:

- **Step 1** In Prime Network Vision, right-click the required device, then choose **Inventory**.
- **Step 2** Choose **Physical Inventory > Chassis >** *slot* **>** *subslot* **>** *SONET/SDH-interface*. The properties for SONET/SDH and OC-3 are displayed in the content pane. See [Figure 21-9.](#page-17-1)

<span id="page-17-1"></span>*Figure 21-9 SONET/SDH Interface in Physical Inventory*

![](_page_17_Picture_107.jpeg)

[Table 21-11](#page-18-0) describes the information that is displayed for SONET/SDH and OC3 in the content pane.

<span id="page-18-0"></span>![](_page_18_Picture_103.jpeg)

![](_page_18_Picture_104.jpeg)

**Step 3** To view additional information about a channelized path, double-click the required entry in the Description column. The SONET/SDH High Order Path Properties window is displayed as shown in [Figure 21-10](#page-19-0).

| Description:<br>Admin Status:<br>Up<br>Port Type:<br>Maximum Speed:<br>54.84 Mbps<br>Applique Type:<br>C11 | SONET Path 4/0/0.1 (AU3=1) | Channelization:<br>Oper Status:<br>Last Changed:<br>MTU:<br>Sending Alarms: | AU3<br>Down<br>09-Nov-10 20:27:57<br>0<br>true |             |     |                      |
|----------------------------------------------------------------------------------------------------|----------------------------|-----------------------------------------------------------------------------|------------------------------------------------|-------------|-----|----------------------|
| Low Order Path<br>Supported Alarms                                                                         |                            |                                                                             |                                                |             |     |                      |
| Find:                                                                                                    | <b>閨 纠 マ キ 肩 辱</b>         |                                                                             |                                                |             |     |                      |
| Description $\Theta$ /                                                                                     | Physical Port              | Channelization                                                              | Admin Status                                   | Oper Status | VDC | Clocking             |
| T1 $4/0/0.1/1/1$ (AU3=1, TUG2=1, T1=1)                                                                     | SONET 4/0/0                | AU3->TUG2->C11                                                              | Up                                             | Down        |     | Internal             |
| T1 4/0/0.1/1/2 (AU3=1, TUG2=1, T1=2)                                                                       | <b>SONET 4/0/0</b>         | AU3->TUG2->C11                                                              | Up                                             | Down        |     | Internal             |
| T1 4/0/0.1/1/3 (AU3=1, TUG2=1, T1=3)                                                                       | <b>SONET 4/0/0</b>         | AU3->TUG2->C11                                                              | Up                                             | Down        |     | Internal             |
| T1 4/0/0.1/1/4 (AU3=1, TUG2=1, T1=4)                                                                       | SONET 4/0/0                | AU3->TUG2->C11                                                              | Up                                             | Down        |     | Internal             |
| T1 $4/0/0.1/2/1$ (AU3=1, TUG2=2, T1=1)                                                                     | SONET 4/0/0                | AU3->TUG2->C11                                                              | Up                                             | Down        |     | Internal             |
| T1 4/0/0.1/2/2 (AU3=1, TUG2=2, T1=2)                                                                       | SONET 4/0/0                | AU3->TUG2->C11                                                              | Up                                             | Down        |     | Internal             |
| ٠                                                                                                    |                            |                                                                             |                                                |             |     | ٠<br>Line 0 (Size 6) |

<span id="page-19-0"></span>*Figure 21-10 SONET/SDH High Order Path Properties Window*

|  | Table 21-12 describes the information displayed in SONET/SDH High Order Path Properties window. |  |  |  |
|--|-------------------------------------------------------------------------------------------------|--|--|--|
|--|-------------------------------------------------------------------------------------------------|--|--|--|

<span id="page-19-1"></span>*Table 21-12 SONET/SDH High Order Path Properties*

![](_page_19_Picture_79.jpeg)

| <b>Field</b>                | <b>Description</b>                                                                                                    |  |  |  |
|-----------------------------|----------------------------------------------------------------------------------------------------|--|--|--|
| <b>Low Order Path Tab</b>   |                                                                                                    |  |  |  |
| Description                 | Description of the low order path down to the T1 level, including the<br>channel types (such as STS-1, VTG, or VT) and channel allocated. |  |  |  |
| <b>Physical Port</b>        | Hyperlinked entry to the port in physical inventory.                                                                                      |  |  |  |
| Channelization              | Channelization that occurs through the path, such as<br>$STS1 \rightarrow VTG \rightarrow VT15$ .                                         |  |  |  |
| Admin Status                | Administrative status of the path.                                                                                                    |  |  |  |
| Oper Status                 | Operational status of the path.                                                                                                    |  |  |  |
| Clocking                    | Source of the clocking mechanism: Internal or Line.                                                                                       |  |  |  |
| <b>Supported Alarms Tab</b> |                                                                                                    |  |  |  |
| Name                        | Supported alarm.                                                                                                    |  |  |  |
| Enable                      | Whether the alarm is enabled or disabled.                                                                                                 |  |  |  |

*Table 21-12 SONET/SDH High Order Path Properties (continued)*

### <span id="page-20-0"></span>**Viewing T3 DS1 and DS3 Channelization Properties**

To view T3 DS1 and DS3 channelization properties:

- **Step 1** In Prime Network Vision, right-click the required device, then choose **Inventory**.
- **Step 2** Choose **Physical Inventory > Chassis >** *slot* **>** *subslot* **>** *T3-interface*.

[Figure 21-11](#page-21-0) shows DS1 channelization properties for T3 in physical inventory.

| $[V]$ 168.254.5.1 [2M+]                                                                                                    |                                                                                                    |                                                                        |                                                                                                    |                                                             |              | $ \Box$ $\times$ |
|----------------------------------------------------------------------------------------------------|----------------------------------------------------------------------------------------------------|------------------------------------------------------------------------|----------------------------------------------------------------------------------------------------|-------------------------------------------------------------|--------------|------------------|
| $ \circledcirc$ v<br>168.254.5.1 [2M+]<br>H<br>Logical Inventory [2M+]<br><b>- 厘</b><br>Physical Inventory<br>Chassis<br>$-$ 1111<br>Slot 2: Card - WS-X6704-10GE<br>$\blacktriangleright$ given<br>Slot 5: Card - WS-SUP720-3BXL<br>$\blacktriangleright$ $\frac{1}{2}$<br>Slot 8: Card - 7600-SIP-400<br>$\nabla$ and<br>Subslot 1: Subcard - SPA-1CHOC3<br>$= 500$ | Location Information<br><b>BNC</b><br>Type:<br>Sending Alarms:<br>true<br>Managed:<br>true<br>Disable Sending Alarms          | Location:<br>Port Alias:<br>Status:                                    | $8.2$ T <sub>3</sub> $8/2/1$<br>T38/2/1<br>Major                                                             |                                                             |              |                  |
| SONET 8/1/0<br>4回<br>Subslot 2: Subcard - SPA-2XCT3/D<br>$\nabla$ given                                                                                                    | -Channelized DS1                                                                                                    |                                                                        |                                                                                                    |                                                             |              |                  |
| 砸<br>T3 8/2/0<br>据<br>T38/2/1                                                                                                    | Find:                                                                                                    |                                                                        | 車外マキ肩長                                                                                                    |                                                             |              |                  |
| Subslot 3: Subcard - SPA-24CHT1-<br>$\blacktriangleright$ given                                                                                                    | Description $\Theta$ /                                                                                                    |                                                                        | Physical Port                                                                                                | Channelization                                              | Admin Status | Oper Statu       |
| Slot 9: Card - 7600-ES20-10G3C<br>$\blacktriangleright$ $\frac{1}{2}$                                                                                                    | T1 8/2/1/2                                                                                                    |                                                                        | T3 8/2/1                                                                                                    | $CT3- > T1$                                                 | Up           | Down.            |
| Slot Backplane: Cisco Systems Cisco 7<br><b>Finne</b><br>Slot Fan<br>$\blacktriangleright$ [mm]                                                                                                    | T1 8/2/1/3                                                                                                    |                                                                        | T3 8/2/1                                                                                                    | $CT3- > T1$                                                 | Up           | Down             |
| Slot Power<br>$\blacktriangleright$ $\blacksquare$                                                                                                    | T1 8/2/1/4                                                                                                    |                                                                        | T3 8/2/1                                                                                                    | $CT3- > T1$                                                 | Up           | Down.            |
|                                                                                                    | T1 8/2/1/6                                                                                                    |                                                                        | T38/2/1                                                                                                    | $CT3- > T1$                                                 | Up           | Down             |
|                                                                                                    | T1 8/2/1/7                                                                                                    |                                                                        | T3 8/2/1                                                                                                    | $CT3- > T1$                                                 | Up           | Down.            |
| $\triangleleft$<br>×<br>Q Device Zoom S Best Fit                                                                                                    | $-DS3-$<br>Admin Status:<br>Port Type:<br>Maximum Speed:<br>Recovered Clocking Id:<br>Framing:<br>Clocking:<br>Internal Port: | Up<br><b>D53</b><br>44.736 Mbps<br>$\bf{0}$<br>M23<br>Unknown<br>false | Oper Status:<br>Last Changed:<br>Port Description:<br>Scrambling:<br>Loopback:<br>Alarm State:<br>Line Code: | Down<br>23-Jun-11 16:22:30<br>No Loop<br>Unknown<br>Unknown |              |                  |
| 면역<br>$\mathbb{R}^{\bullet}$<br>ĥ<br>$\mathbf{1}$<br>$\theta$<br>$\overline{1}$<br>۰<br>$\blacksquare$<br>×.<br>$\star$ $\star$                                                                                                    | <b>X</b> Port Utilization Graph<br>$\blacktriangleleft$                                                                       |                                                                        |                                                                                                    | Memory:<br>15%                                              | Connected    | ٠<br>(2) Refresh |

<span id="page-21-0"></span>*Figure 21-11 T3 DS1 Channelization Properties in Physical Inventory*

[Table 21-13](#page-21-1) describes the information that is displayed for Channelized DS1 and DS3 in the content pane.

<span id="page-21-1"></span>![](_page_21_Picture_71.jpeg)

![](_page_21_Picture_72.jpeg)

| <b>Field</b>          | <b>Description</b>                                                   |  |  |
|-----------------------|----------------------------------------------------------------------|--|--|
| <b>DS3 Area</b>       |                                                                      |  |  |
| <b>Admin Status</b>   | Administrative status of the DS3 line.                               |  |  |
| <b>Oper Status</b>    | Operational status of the DS3 line.                                  |  |  |
| Port Type             | Type of port.                                                        |  |  |
| <b>Last Changed</b>   | Date and time of the last status change of the line.                 |  |  |
| Maximum Speed         | Maximum bandwidth for the line.                                      |  |  |
| Port Description      | Description of the port configured on the interface.                 |  |  |
| Recovered Clocking ID | Recovered clock identifier, if known.                                |  |  |
| Scrambling            | Any scrambling that has been applied to the SONET payload.           |  |  |
| Framing               | Type of framing applied to the line.                                 |  |  |
| Loopback              | Loopback setting configured on the line.                             |  |  |
| Clocking              | Clocking configured on the line: Internal or Line.                   |  |  |
| <b>Alarm State</b>    | Alarm state of the DS3 line:                                         |  |  |
|                       | Clear—The alarm state is clear.                                      |  |  |
|                       | AIS-Alarm Indication Signal (AIS).                                   |  |  |
|                       | LOS-Loss of signal (LOS) alarm.                                      |  |  |
|                       | AIS_LOS-AIS loss of signal alarm.                                    |  |  |
|                       | LOF-Loss of frame (LOF) alarm.                                       |  |  |
|                       | AIS LOF-AIS loss of frame alarm.                                     |  |  |
|                       | LOS_LOF—Loss of signal and loss of frame alarm.                      |  |  |
|                       | AIS_LOS_LOF-AIS loss of signal and loss of frame alarm.<br>$\bullet$ |  |  |
|                       | Unknown-Unknown alarm.                                               |  |  |
| <b>Internal Port</b>  | Whether or not the line includes an internal port: True or False.    |  |  |
| Line Code             | Line coding applied to the line.                                     |  |  |

*Table 21-13 Channelized DS1 and DS3 Properties (continued)*

**Step 3** To view additional information about a DS1channelized path, double-click the required entry in the Channelized DS1 table. [Figure 21-12](#page-23-0) shows the information that is displayed in the Channelized DS1 PDH Properties window.

|                              |                 | $\blacksquare$ T1 4/2/0/1 - Channelized DS1 PDH Properties |             |               |              |                             | $ \Box$ $\times$              |
|------------------------------|-----------------|------------------------------------------------------------|-------------|---------------|--------------|-----------------------------|-------------------------------|
| Location Information         |                 |                                                            |             |               |              |                             |                               |
| Description:                 | T14/2/0/1       | Channelization:                                            | $CT3- > T1$ |               |              |                             |                               |
| Admin Status:                | Up              | Oper Status:                                               | Down        |               |              |                             |                               |
| Alarm State:                 | <b>Unknown</b>  | Sending Alarms:                                            | true        |               |              |                             |                               |
| Maximum Speed:               | 1.544 Mbps      | Framing:                                                   | <b>ESF</b>  |               |              |                             |                               |
| Line Code:                   |                 | Loopback:                                                  |             |               |              |                             |                               |
| Clocking:                    | <b>Internal</b> | Recovered Clock Id:                                        | $\bf{0}$    |               |              |                             |                               |
|                              |                 |                                                            |             |               |              |                             |                               |
|                              |                 |                                                            |             |               |              |                             |                               |
| Group                        |                 |                                                            |             |               |              |                             |                               |
| Find:                        |                 | 望まマキ肩骨                                                     |             |               |              |                             |                               |
| Group &/                     |                 | Time Slots                                                 | Oper Status | Encapsulation | Admin Status | Id                          |                               |
| Bundle: Serial4/2/0/1:1<br>⊛ |                 | $[[1-24]]$                                                 | Down        | PPP           | Up           | $1\,$                       |                               |
|                              |                 |                                                            |             |               |              |                             |                               |
|                              |                 |                                                            |             |               |              |                             |                               |
|                              |                 |                                                            |             |               |              |                             |                               |
|                              |                 |                                                            |             |               |              |                             | $\overline{\phantom{a}}$<br>r |
|                              |                 |                                                            |             |               |              |                             |                               |
|                              |                 |                                                            |             |               |              |                             |                               |
| ٠                            |                 |                                                            |             |               |              |                             |                               |
|                              |                 |                                                            |             |               |              |                             |                               |
|                              |                 |                                                            |             |               |              | Open Port Utilization Graph |                               |

<span id="page-23-0"></span>*Figure 21-12 Channelized DS1 PDH Properties Window*

[Table 21-14](#page-23-1) describes the information that is displayed in the Channelized DS1 PDH Properties window.

<span id="page-23-1"></span>*Table 21-14 Channelized DS1 PDH Properties Window*

| <b>Field</b>         | <b>Description</b>                                                           |  |  |
|----------------------|------------------------------------------------------------------------------|--|--|
| <b>Location Area</b> |                                                                              |  |  |
| Description          | Path description including the physical interface and the channel<br>number. |  |  |
| Channelization       | Type of channelization used on the line, such as $CT3 \rightarrow T1$ .      |  |  |
| Admin Status         | Administrative status of the channelized line.                               |  |  |
| <b>Oper Status</b>   | Operational status of the channelized line.                                  |  |  |

| <b>Field</b>          | <b>Description</b>                                        |  |  |  |
|-----------------------|-----------------------------------------------------------|--|--|--|
| Alarm State           | Alarm state of the DS1 line:                              |  |  |  |
|                       | Clear—The alarm state is clear.                           |  |  |  |
|                       | AIS—Alarm Indication Signal (AIS).                        |  |  |  |
|                       | LOS—Loss of signal (LOS) alarm.                           |  |  |  |
|                       | AIS_LOS—AIS loss of signal alarm.                         |  |  |  |
|                       | LOF-Loss of frame (LOF) alarm.                            |  |  |  |
|                       | AIS_LOF-AIS loss of frame alarm.                          |  |  |  |
|                       | LOS_LOF-Loss of signal and loss of frame alarm.           |  |  |  |
|                       | AIS_LOS_LOF-AIS loss of signal and loss of frame alarm.   |  |  |  |
|                       | Unknown-Unknown alarm.                                    |  |  |  |
| <b>Sending Alarms</b> | Whether or not the line is sending alarms: True or False. |  |  |  |
| Maximum Speed         | Maximum bandwidth for the line.                           |  |  |  |
| Framing               | Type of framing applied to the line.                      |  |  |  |
| Line Code             | Line coding applied to the line.                          |  |  |  |
| Loopback              | Loopback setting configured on the line.                  |  |  |  |
| Clocking              | Clocking configured on the line: Internal or Line.        |  |  |  |
| Recovered Clock ID    | Recovered clock identifier, if known.                     |  |  |  |

*Table 21-14 Channelized DS1 PDH Properties Window (continued)*

#### **Group Table**

This table appears only if a DS0 bundle is configured on a channelized DS1 line. The properties that are displayed pertain to the DS0 bundle.

![](_page_24_Picture_130.jpeg)

# <span id="page-25-0"></span>**Viewing MLPPP Properties**

Multilink PPP (MLPPP) is a protocol that connects multiple links between two systems as needed to provide bandwidth when needed. MLPPP packets are fragmented, and the fragments are sent at the same time over multiple point-to-point links to the same remote address. MLPPP provides bandwidth on demand and reduces transmission latency across WAN links.

To view MLPPP properties:

**Step 1** In Prime Network Vision, right-click the required device, then choose **Inventory**.

**Step 2** In the inventory window, choose **Logical Inventory > MLPPP**. See [Figure 21-13.](#page-25-1)

<span id="page-25-1"></span>*Figure 21-13 MLPPP Properties in Logical Inventory*

![](_page_25_Picture_64.jpeg)

[Table 21-15](#page-26-0) describes the information that is displayed for MLPPP.

<span id="page-26-0"></span>![](_page_26_Picture_85.jpeg)

![](_page_26_Picture_86.jpeg)

**Step 3** To view properties for individual MLPPP bundles, double-click the hyperlinked entry in the MLPPP Bundle table.

The MLPPP Properties window is displayed as shown in [Figure 21-14](#page-26-1).

<span id="page-26-1"></span>![](_page_26_Picture_87.jpeg)

![](_page_26_Picture_88.jpeg)

[Table 21-16](#page-27-0) describes the information that is displayed in the MLPPP Properties window.

<span id="page-27-0"></span>![](_page_27_Picture_122.jpeg)

![](_page_27_Picture_123.jpeg)

![](_page_28_Picture_194.jpeg)

![](_page_28_Picture_195.jpeg)

**Step 4** To view the interface properties in physical inventory, double-click the required entry in the ID column.

# <span id="page-28-0"></span>**Viewing MLPPP Link Properties**

An MLPPP link is a link that connects two MLPPP devices.

To view MLPPP link properties:

**Step 1** In the Prime Network Vision map view, select a link connected to two MLPPP devices and open the link quick view window as shown in [Figure 21-15.](#page-28-1)

<span id="page-28-1"></span>*Figure 21-15 MLPPP Link in Link Quick View*

![](_page_28_Figure_10.jpeg)

**Step 2** In the link quick view window, click **Properties**.

Г

**Step 3** In the link properties window, select the MLPPP link. The link properties are displayed as shown in [Figure 21-16.](#page-29-0)

| $ V $ Ran-Cell1-NGN [25M] <-> Ran-Cell2-NGN [50M+]                                                                                                    |                                                                                         |                                                                                | $ \Box$ $\times$                                             |
|----------------------------------------------------------------------------------------------------|-----------------------------------------------------------------------------------------|--------------------------------------------------------------------------------|--------------------------------------------------------------|
| $\mathbf{P}_{\mathbf{o}_\mathbf{B}}$<br>Ran-Cell1-NGN#2:T1 2/0 <-> Ran-Cell2-NGN#2:T1 2/3 Physical Layer<br>₩<br>Ran-Cell1-NGN#2:T1 2/1 <- > Ran-Cell2-NGN#2:T1 2/0 Physical Layer<br>$\mathbf{t}_{\mathbf{q}}$<br>Ran-Cell1-NGN#2:T1 2/2 <-> Ran-Cell2-NGN#2:T1 2/2 Physical Layer<br>$\mathbf{F}_{\mathbf{p}_{\mathbf{a}}}$<br>Ran-Cell1-NGN#2:T1 2/3 <-> Ran-Cell2-NGN#2:T1 2/1 Physical Layer<br>$\mathbf{t}_{\mathbf{q}}$<br>Ran-Cell1-NGN#Bundle: Serial2/0:0 <-> Ran-Cell2-NGN#Bundle: Serial2/3:0 PPP/H<br>₩<br>Ran-Cell1-NGN#Bundle: Serial2/1:0 <-> Ran-Cell2-NGN#Bundle: Serial2/0:0 PPP/H<br>Ran-Cell1-NGN#Bundle: Serial2/2:0 <-> Ran-Cell2-NGN#Bundle: Serial2/2:0 PPP/H | General Properties<br>Link Type:<br>MLPPP<br>Bi Directional:<br>true                    | Type:                                                                          | Dynamic                                                      |
| ٦.<br>م<br>Ran-Cell1-NGN#Bundle: Serial2/3:0 <-> Ran-Cell2-NGN#Bundle: Serial2/1:0 PPP/H<br>₩<br>Ran-Cell1-NGN#MLPPP 20 <-> Ran-Cell2-NGN#MLPPP 20 MLPPP                                                                                                    | MLPPP:<br>Group:<br>Active Link:<br>Admin Status:<br>Operational Status:<br>LCP Status: | Ran-Cell1-NGN#MLPPP 20<br>20<br>$\overline{\bf{4}}$<br>Up<br>Up<br><b>Open</b> | Ran-Cell2-NGN#MLPPP 20<br>20<br>4<br>Up<br>Up<br><b>Open</b> |
| ۰<br>٠<br>$\overline{1}$<br>$41 \nabla \nabla \mathbf{H}$<br>晒<br>Find:<br>Network Events<br><b>Tickets</b>                                                                                                    |                                                                                         | Memory:                                                                        | Connected<br>7%                                              |

<span id="page-29-0"></span>*Figure 21-16 MLPPP Link Properties*

[Table 21-17](#page-29-1) describes the information that is displayed for the MLPPP link.

| <b>Field</b>              | <b>Description</b>                                                                 |  |  |  |
|---------------------------|------------------------------------------------------------------------------------|--|--|--|
| <b>General Properties</b> |                                                                                    |  |  |  |
| Link Type                 | Link protocol. In this case, MLPPP.                                                |  |  |  |
| Type                      | Type of link: Dynamic or Static.                                                   |  |  |  |
| Bi Directional            | Whether the link is bidirectional: True or False.                                  |  |  |  |
| <b>MLPPP Properties</b>   | Properties are displayed for both ends of the MLPPP link.                          |  |  |  |
| ML PPP                    | Interface configured for MLPPP, hyperlinked to the entry in physical<br>inventory. |  |  |  |
| Group                     | MLPPP group to which the interface belongs.                                        |  |  |  |
| <b>Active Link</b>        | Number of active interfaces participating in the MLPPP link for each device.       |  |  |  |
| Admin Status              | Administrative status of the interface: Up or Down.                                |  |  |  |
| <b>Operational Status</b> | Operational status of the interface: Up or Down.                                   |  |  |  |
| <b>LCP</b> Status         | LCP status of the MLPPP interface: Closed, Open, Started, or Unknown.              |  |  |  |
|                           |                                                                                    |  |  |  |

<span id="page-29-1"></span>*Table 21-17 MLPPP Link Properties*

**21-31**

Generic routing encapsulation (GRE) is a tunneling protocol, originated by Cisco Systems and standardized in RFC 2784. GRE encapsulates a variety of network layer packets inside IP tunneling packets, creating a virtual point-to-point link to devices at remote points over an IP network. GRE encapsulates the entire original packet with a standard IP header and GRE header before the IPsec process. GRE can carry multicast and broadcast traffic, making it possible to configure a routing protocol for virtual GRE tunnels.

In RAN backhaul networks, GRE is used to transport cell site traffic across IP networks (nonMPLS). In addition, GRE tunnels can be used to transport TDM traffic (TDMoMPLSoGRE) as part of the connectivity among cell site-facing Cisco 7600 routers and base station controller (BSC) site-facing Cisco 7600 routers, or between a Cisco Mobile Wireless Router (MWR) device and a BSC site-facing Cisco 7600 router.

Using GRE tunnels to transport Any Traffic over MPLS (AToM) enables mobile service providers to deploy AToM pseudowires in a network where MPLS availability is discontinuous; for example, in networks where the pseudowire endpoints are located in MPLS edge routers with a plain IP core network, or where two separate MPLS networks are connected by a transit network with plain IP forwarding.

To view the properties for MPLS pseudowire over GRE:

<span id="page-30-0"></span>**Viewing MPLS Pseudowire over GRE Properties** 

- **Step 1** In Prime Network Vision, right-click the required device, then choose **Inventory**.
- **Step 2** In the inventory window, choose **Logical Inventory > Pseudowires**. The Tunnel Edges table is displayed in the content pane as shown in [Figure 21-17](#page-30-1).
- **Step 3** Select the required entry and scroll horizontally until you see the required information.

![](_page_30_Picture_116.jpeg)

<span id="page-30-1"></span>![](_page_30_Picture_9.jpeg)

 $\mathbf I$ 

[Table 21-18](#page-31-0) describes the information included in the Tunnel Edges table specifically for MPLS pseudowire tunnels over GRE.

| <b>Field</b>          | <b>Description</b>                                                              |
|-----------------------|---------------------------------------------------------------------------------|
| Pseudowire Type       | Type of pseudowire relevant to MToP:                                            |
|                       | ATM AAL5 SDU—ATM with ATM Adaptation Layer 5<br>٠<br>(AAL5) service data units. |
|                       | ATM n-to-one VCC—ATM with n-to-one virtual channel<br>٠<br>connection (VCC).    |
|                       | ATM n-to-one VPC—ATM with n-to-one virtual path<br>٠<br>connection (VPC).       |
|                       | CESOPSN Basic—CESOPSN basic services with CAS.                                  |
|                       | SATOP E1—SATOP on an E1 interface.                                              |
| <b>Local MTU</b>      | Size, in bytes, of the MTU on the local interface.                              |
| Remote MTU            | Size, in bytes, of the MTU on the remote interface.                             |
| Preferred Path Tunnel | Path to be used for MPLS pseudowire traffic.                                    |
|                       | Click the hyperlinked entry to view the tunnel details in logical<br>inventory. |

<span id="page-31-0"></span>*Table 21-18 MPLS Pseudowire over GRE Properties*

#### **Step 4** To view GRE Tunnel properties, choose **Logical Inventory > GRE Tunnels**.

[Figure 21-18](#page-32-0) shows the Tunnel Edges table that is displayed for GRE tunnels.

![](_page_32_Picture_76.jpeg)

<span id="page-32-0"></span>*Figure 21-18 GRE Tunnel Properties in Logical Inventory*

[Table 21-19](#page-32-1) describes the information that is displayed for GRE tunnels in logical inventory.

| <b>Field</b>      | <b>Description</b>                                                                                                    |
|-------------------|----------------------------------------------------------------------------------------------------|
| Name              | Tunnel name.                                                                                                    |
| <b>IP</b> Address | Tunnel IP address.                                                                                                    |
| Source            | IP address local to the device.                                                                                                    |
| Destination       | IP address of the remote router.                                                                                                    |
| State             | State of the tunnel: Up or Down.                                                                                                    |
| Keepalive Time    | If keepalive is enabled, the amount of time, in seconds, to wait before<br>sending a keepalive message.                                                                                      |
| Type              | Tunnel type.                                                                                                    |
| Keepalive         | Status of the keepalive function: Set, Not Set, or Unknown.                                                                                                    |
| Keepalive Retry   | Number times that the device continues to send keepalive packets<br>without response before bringing the tunnel interface protocol down.<br>Values range from 2 to 254, with a default of 3. |

<span id="page-32-1"></span>*Table 21-19 GRE Tunnel Properties in Logical Inventory*

# <span id="page-33-0"></span>**Network Clock Service Overview**

Network clock service refers to the means by which a clock signal is generated or derived and distributed through a network and its individual nodes for the purpose of ensuring synchronized network operation. Network clocking is particularly important for mobile service providers to ensure proper transport of cellular traffic from cell sites to Base Station Control (BSC) sites.

![](_page_33_Picture_4.jpeg)

**Note** In Prime Network Vision, *clock service* refers to *network clock service*.

The following topics describe how to use Prime Network Vision to monitor clock service:

- **•** [Monitoring Clock Service, page 21-34](#page-33-1)
- **•** [Monitoring PTP Service, page 21-37](#page-36-0)
- **•** [Viewing Pseudowire Clock Recovery Properties, page 21-42](#page-41-0)
- **•** [Viewing SyncE Properties, page 21-46](#page-45-0)
- **•** [Applying a Network Clock Service Overlay, page 21-49](#page-48-0)
- **•** [Viewing CEM and Virtual CEM Properties, page 21-50](#page-49-0)

### <span id="page-33-1"></span>**Monitoring Clock Service**

To monitor clock service:

- **Step 1** In Prime Network Vision, right-click the required device, then choose **Inventory**.
- **Step 2** In the inventory window, choose **Logical Inventory > Clock**. Clock service information is displayed in the content pane as shown in [Figure 21-19](#page-34-0).

![](_page_34_Picture_113.jpeg)

<span id="page-34-0"></span>*Figure 21-19 Clock Service Properties*

[Table 21-20](#page-34-1) describes the information displayed for clocking service.

| <b>Field</b>               | <b>Description</b>                                                                                                    |  |  |
|----------------------------|----------------------------------------------------------------------------------------------------|--|--|
| Clock Service Mode         | This field is not populated.                                                                                                    |  |  |
| Network Clock Select Mode  | Action to take if the master device fails:                                                                                             |  |  |
|                            | Non-revert—Do not use the master device again after it<br>٠<br>recovers from the failure.                                              |  |  |
|                            | Revert—Use the master device again after it recovers and<br>٠<br>functions correctly for a specified amount of time.                   |  |  |
|                            | Unknown—The network clock selection mode is unknown.<br>٠                                                                              |  |  |
| <b>Service Status</b>      | Status of the system service:                                                                                                    |  |  |
|                            | Initializing—The service is starting up.<br>٠                                                                                          |  |  |
|                            | Down—The service is down.<br>٠                                                                                                    |  |  |
|                            | Reset—The service has been reset.<br>٠                                                                                                 |  |  |
|                            | Running—The service is running.<br>٠                                                                                                   |  |  |
|                            | Other—A status other than those listed.<br>$\bullet$                                                                                   |  |  |
| <b>Active Clock Source</b> | Current active clock source used by the device.                                                                                        |  |  |
| <b>Hold Timeout</b>        | How long the device waits before reevaluating the network<br>clock entry. Values can be from 0-86400 seconds, Not Set, or<br>infinite. |  |  |
| Service Type               | Type of system service, such as Clock or Cisco Discovery<br>Protocol.                                                                  |  |  |

<span id="page-34-1"></span>*Table 21-20 Clock Service Properties*

**The Second Service** 

![](_page_35_Picture_49.jpeg)

![](_page_35_Picture_50.jpeg)

П

![](_page_36_Picture_155.jpeg)

#### *Table 21-20 Clock Service Properties (continued)*

### <span id="page-36-0"></span>**Monitoring PTP Service**

In networks that employ TDM, periodic synchronization of device clocks is required to ensure that the receiving device knows which channel is which for accurate reassembly of the data stream. The Precision Time Protocol (PTP) standard:

- **•** Specifies a clock synchronization protocol that enables this synchronization.
- Applies to distributed systems that consist of one or more nodes communicating over a network.

Defined by IEEE 1588-2008, PTP Version 2 (PTPv2) allows device synchronization at the nanosecond level.

PTP uses the concept of master and slave devices to achieve precise clock synchronization. Using PTP, the master device periodically starts a message exchange with the slave devices. After noting the times at which the messages are sent and received, each slave device calculates the difference between its system time and the system time of the master device. The slave device then adjusts its clock so that it is synchronized with the master device. When the master device initiates the next message exchange, the slave device again calculates the difference and adjusts its clock. This repetitive synchronization ensures that device clocks are coordinated and that data stream reassembly is accurate. For configuring PTP, see [Configuring SONET, page 21-54](#page-53-0).

Г

To monitor PTP service:

- **Step 1** In Prime Network Vision, right-click the required device, then choose **Inventory**.
- **Step 2** In the inventory window, choose **Logical Inventory > Clock > PTP Service**. The PTP service properties are displayed in the content pane as shown in [Figure 21-20](#page-37-0).

<span id="page-37-0"></span>*Figure 21-20 PTP Service Properties* 

![](_page_37_Picture_55.jpeg)

[Table 21-21](#page-38-0) describes the properties that are displayed for PTP service.

![](_page_38_Picture_142.jpeg)

<span id="page-38-0"></span>![](_page_38_Picture_143.jpeg)

**The Second Service** 

![](_page_39_Picture_199.jpeg)

![](_page_39_Picture_200.jpeg)

П

![](_page_40_Picture_150.jpeg)

![](_page_40_Picture_151.jpeg)

### <span id="page-41-0"></span>**Viewing Pseudowire Clock Recovery Properties**

To view pseudowire clock recovery properties:

**Step 1** Choose **Logical Inventory > Clock > Pseudowire Clock Recovery**. Prime Network Vision displays the Virtual CEM information by default. See [Figure 21-21.](#page-41-1)

<span id="page-41-1"></span>*Figure 21-21 Pseudowire Clock Recovery - Virtual CEM Tab*

![](_page_41_Picture_91.jpeg)

**Step 2** To view more information about a virtual CEM, right-click the virtual CEM, then choose **Properties**. The Virtual CEM Properties window is displayed.

The information that is displayed in the Virtual CEM Properties window depends on whether or not the virtual CEM belongs to a group:

- If a CEM group is not configured on the virtual CEM, the Virtual CEM Properties window contains only the CEM interface name.
- **•** If a CEM group is configured on the virtual CEM, the Virtual CEM Properties window contains the information described in [Table 21-22](#page-42-0).

a ka

<span id="page-42-0"></span>![](_page_42_Picture_134.jpeg)

![](_page_42_Picture_135.jpeg)

**Step 3** To view additional CEM group properties, double-click the required CEM group. [Table 21-23](#page-43-0) describes the information displayed in the CEM Group Properties window.

![](_page_43_Picture_141.jpeg)

<span id="page-43-0"></span>![](_page_43_Picture_142.jpeg)

**Step 4** To view recovered clock entries, click the Recovered Clock Entries tab. See [Figure 21-22](#page-44-0). If no recovered clock entries exist, this tab is not displayed.

![](_page_44_Picture_85.jpeg)

<span id="page-44-0"></span>*Figure 21-22 Pseudowire Clock Recovery - Recovered Clock Entries Tab* 

[Table 21-24](#page-44-1) describes the information displayed for pseudowire clock recovery.

*Table 21-24 Pseudowire Clock Recovery Properties*

<span id="page-44-1"></span>

| <b>Field</b>           | <b>Description</b>                                                                                                    |  |  |  |  |
|------------------------|----------------------------------------------------------------------------------------------------|--|--|--|--|
| Recovered Clock Source | Interface (slot/subslot) in which clock recovery occurred.                                                                                                    |  |  |  |  |
|                        | Click the hyperlinked entry to view its properties in physical<br>inventory.                                                                                                    |  |  |  |  |
| Recovered Clock Mode   | Recovered clock mode:                                                                                                    |  |  |  |  |
|                        | Adaptive—The devices do not have a common clock<br>source. The recovered clock is derived from packet arrival.                                                                                          |  |  |  |  |
|                        | Differential—The edge devices have a common clock<br>$\bullet$<br>source, and the recovered clock is derived from timing<br>information in packets and the related difference from the<br>common clock. |  |  |  |  |
|                        | Synchronous—A GPS or BITS clock source externally<br>synchronizes both end devices. This method is extremely<br>accurate, but is rarely available for all network devices.                              |  |  |  |  |

| <b>Field</b>                       | <b>Description</b>                                                                                                    |  |  |  |  |
|------------------------------------|----------------------------------------------------------------------------------------------------|--|--|--|--|
| <b>Virtual CEM Tab</b>             |                                                                                                    |  |  |  |  |
| <b>CEM</b> Interface Name          | Virtual CEM interface associated with the clock.                                                                                                    |  |  |  |  |
| <b>Recovered Clock Entries Tab</b> | This tab appears if recovered entries exist.                                                                                                    |  |  |  |  |
| <b>Transfer Type</b>               | In-band—The clocking information is sent over the same<br>$\bullet$<br>pseudowire as the bearer traffic.                                                                              |  |  |  |  |
|                                    | Out-of-band—The clocking information is sent over a<br>٠<br>dedicated pseudowire between the sending and receiving<br>SPA <sub>s</sub> .                                              |  |  |  |  |
| Clock ID                           | Clock identifier, if known.                                                                                                    |  |  |  |  |
| Clock Mode                         | Clock mode of the recovered clock:                                                                                                    |  |  |  |  |
|                                    | Adaptive—The recovered clock was obtained using ACR.<br>٠                                                                                                    |  |  |  |  |
|                                    | Primary—The recovered clock was obtained from a clock<br>$\bullet$<br>with the highest priority.                                                                                      |  |  |  |  |
|                                    | Secondary—The recovered clock was obtained from a<br>٠<br>clock with a lower priority than the primary clock.                                                                         |  |  |  |  |
| <b>Clock Status</b>                | Status of the clock:                                                                                                    |  |  |  |  |
|                                    | Acquiring—The clock is obtaining clocking information.<br>٠                                                                                                    |  |  |  |  |
|                                    | Acquired—The clock has obtained the required clocking<br>$\bullet$<br>information.                                                                                                    |  |  |  |  |
|                                    | Holdover—The current primary clock is invalid and a<br>$\bullet$<br>holdover timer has started to check whether or not the clock<br>becomes valid within the specified holdover time. |  |  |  |  |
| <b>CEM</b> Group                   | CEM group associated with the clock.                                                                                                    |  |  |  |  |
| CEM Group ID                       | Identifier of the CEM group associated with the clock.                                                                                                    |  |  |  |  |
| <b>CEM</b> Interface Name          | Virtual CEM interface associated with the clock.                                                                                                    |  |  |  |  |
| Frequency Offset                   | Offset to the clock frequency, in Hz.                                                                                                    |  |  |  |  |

*Table 21-24 Pseudowire Clock Recovery Properties (continued)*

### <span id="page-45-0"></span>**Viewing SyncE Properties**

With Ethernet equipment gradually replacing SONET and SDH equipment in service-provider networks, frequency synchronization is required to provide high-quality clock synchronization over Ethernet ports. Synchronous Ethernet (SyncE), a recently adopted standard, provides the required synchronization at the physical level.

In SyncE, Ethernet links are synchronized by timing their bit clocks from high-quality, stratum-1-traceable clock signals in the same manner as SONET/SDH. Operations messages maintain SyncE links, and ensure a node always derives timing from the most reliable source.

For configuring SyncE, see [Configuring SONET, page 21-54.](#page-53-0)

To view SyncE properties, choose **Logical Inventory > Clock > SyncE**. (See [Figure 21-23.](#page-46-0))

a ka

| $V$ 172.25.106.252 [11M+]                            |                                                                                                    |   |                                                                                                    |                                                                                 |                 |                                                             |                                                             |                 |                  | $ \Box$ $\times$ |
|------------------------------------------------------|----------------------------------------------------------------------------------------------------|---|----------------------------------------------------------------------------------------------------|---------------------------------------------------------------------------------|-----------------|-------------------------------------------------------------|-------------------------------------------------------------|-----------------|------------------|------------------|
| $-$ <b>A</b> $\mathbf{v}$<br>畾<br>THE REAL PROPERTY. | $\nabla$ $\blacksquare$ 172.25.106.252 [11M+]<br>Logical Inventory [11M]<br>6rd Tunnels<br>Access Lists<br>ATM Traffic Profiles<br>Bidirectional Forwarding Detection<br>Bridges<br><b>CFM</b><br>Cisco Discovery Protocol<br>Clock | A | <b>O</b> Poll Now<br>Synchronous Mode:<br>Clock Mode:<br>SSM Option:<br>Wait-to-restore(global):<br>Sync E Interfaces | <b>Enabled</b><br><b>OL-Enable</b><br>ITU-T Option II Generation 2<br>500.0 sec |                 | EquipmentClock:<br>ESMC:<br>Hold-off(global):<br>Revertive: | <b>EEC-Option II</b><br><b>Enabled</b><br>300.0 msec<br>No. |                 |                  |                  |
|                                                      | PTP Service : Domain 0<br>PTP Service : Domain 2                                                                                                    |   | Find:                                                                                                    | 自外マキ属局                                                                          |                 |                                                             |                                                             |                 |                  |                  |
|                                                      | PTP Service : Domain 9                                                                                                    |   | Interface Name Interface                                                                                              |                                                                                 | Mode $\theta$ / |                                                             | Timing-Port-Priority                                        | QL Tx Actual    | QL Tx Configured | QL Rx #          |
|                                                      | PTP Service : Domain 100                                                                                                    |   | Internal                                                                                                    |                                                                                 |                 | NA(Ql-enabled)                                              | 251                                                         | <b>LINKNOWN</b> | <b>UNKNOWN</b>   | QL-ST3           |
|                                                      | PTP Service : Domain 111<br>SyncE                                                                                                    |   | Gi4/1                                                                                                    | 172.25.106.252 IP:GigabitEthernet4/1 Synchronous(Ql-enabled) 2                  |                 |                                                             |                                                             | QL-ST2          | QL-ST2           | QL-DUS           |
| ■重量最優長のです。<br>▦<br>$\blacksquare$                    | Ethernet Link Aggregation<br>Ethernet LMI<br>Frame Relay Traffic Profiles<br>$IS-IS$<br>Local Switching<br><b>LSEs</b><br><b>MPBGPs</b><br>MPLS-TP<br>$\cap \Delta M$<br>×.                                                         |   |                                                                                                    |                                                                                 |                 |                                                             |                                                             |                 |                  |                  |
| Q Device Zoom 33 Best Fit                            |                                                                                                    |   | $\rightarrow$                                                                                                    |                                                                                 |                 |                                                             |                                                             |                 |                  |                  |
|                                                      | r                                                                                                    |   |                                                                                                    |                                                                                 |                 |                                                             |                                                             |                 |                  | Line 0 (Size 2)  |
| Find:<br><b>Tickets</b>                              | 外マキ耳局<br>脚<br>Network Events<br>Provisioning Events                                                                                                    |   | $\sim$                                                                                                    | $\overline{a}$                                                                  | 1.11            | $\sim$                                                      | $\overline{a}$<br><b>CONTRACTOR</b><br>Memory:              | 6%              | Connected        |                  |

<span id="page-46-0"></span>*Figure 21-23 SyncE Properties in Logical Inventory* 

<span id="page-46-1"></span>![](_page_46_Figure_4.jpeg)

| <b>Field</b>             | <b>Description</b>                                                                                             |  |  |  |
|--------------------------|----------------------------------------------------------------------------------------------------|--|--|--|
| Synchronous Mode         | Status of the automatic synchronization selection process: Enabled or<br>Disable.                              |  |  |  |
| <b>Equipment Clock</b>   | Ethernet Equipment Clock (EEC) options: EEC-Option I or<br>EEC-Option II.                                      |  |  |  |
| Clock Mode               | Whether the clock is enabled or disabled for the Quality Level (QL)<br>function: QL-Enabled or QL-Disabled.    |  |  |  |
| <b>ESMC</b>              | Ethernet Synchronization Message Channel (ESMC) status: Enabled or<br>Disabled.                                |  |  |  |
| <b>SSM</b> Option        | Synchronization Status Message (SSM) option being used:                                                        |  |  |  |
|                          | <b>ITU-T Option I</b>                                                                                          |  |  |  |
|                          | ITU-T Option II Generation 1                                                                                   |  |  |  |
|                          | ITU-T Option II Generation 2                                                                                   |  |  |  |
| Hold-off (global)        | Length of time (in milliseconds) to wait before issuing a protection<br>response to a failure event.           |  |  |  |
| Wait-to-restore (global) | Length of time (in seconds) to wait after a failure is fixed before the span<br>returns to its original state. |  |  |  |
| Revertive                | Whether the network clock is to use revertive mode: Yes or No.                                                 |  |  |  |

*Table 21-25 SyncE Properties*

<span id="page-47-0"></span>

| <b>Field</b>                  | <b>Description</b>                                                                                                    |  |
|-------------------------------|----------------------------------------------------------------------------------------------------|--|
| <b>SyncE Interfaces Table</b> |                                                                                                    |  |
| <b>Interface Name</b>         | Name of the Gigabit or 10 Gigabit interface associated with SyncE.                                                                                                    |  |
|                               | If SyncE is not associated with a Gigabit or 10 Gigabit interface, this<br>field contains Internal.                                                                   |  |
| Interface                     | Hyperlinked entry to the interface routing information in the Routing<br>Entity Controller window. For more information, see Viewing Routing<br>Entities, page 19-31. |  |
|                               | This field does not apply for Internal interfaces.                                                                                                    |  |
| Mode                          | Whether the interface is enabled or disabled for the QL function:<br>QL-Enabled or QL-Disabled.                                                                       |  |
| <b>Timing Port Priority</b>   | Value used for selecting a SyncE interface for clocking if more than one<br>interface is configured. Values are from 1 to 250, with 1 being the<br>highest priority.  |  |
| <b>QL</b> Tx Actual           | Actual type of outgoing quality level information, depending on the<br>globally configured SSM option:                                                                |  |
|                               | ITU-T Option I—Available values are QL-PRC, QL-SSU-A,<br>QL-SSU-B, QL-SEC, and QL-DNU.                                                                                |  |
|                               | ITU-T Option II Generation 1—Available values are QL-PRS,<br>QL-STU, QL-ST2, QL-SMC, QL-ST4, and QL-DUS.                                                              |  |
|                               | • ITU-T Option II Generation 2-Available values are QL-PRS,<br>QL-STU, QL-ST2, QL-TNC, QL-ST3, QL-SMC, QL-ST4, and<br>QL-DUS.                                         |  |
| QL Tx Configured              | Configured type of outgoing quality level information, depending on the<br>globally configured SSM option.                                                            |  |
|                               | See QL Tx Actual for the available values.                                                                                                    |  |
| <b>QL</b> Rx Actual           | Actual type of incoming quality level information, depending on the<br>globally configured SSM option.                                                                |  |
|                               | See QL Tx Actual for the available values.                                                                                                    |  |
| QL Rx Configured              | Configured type of incoming quality level information, depending on<br>the globally configured SSM option.                                                            |  |
|                               | See QL Tx Actual for the available values.                                                                                                    |  |
| Hold-Off Timer (msecs)        | Length of time (in milliseconds) to wait after a clock source goes down<br>before removing the source.                                                                |  |
| Wait-to-Restore (secs)        | Length of time (in seconds) to wait after a failure is fixed before the<br>interface returns to its original state.                                                   |  |

*Table 21-25 SyncE Properties (continued)*

П

![](_page_48_Picture_170.jpeg)

![](_page_48_Picture_171.jpeg)

### <span id="page-48-0"></span>**Applying a Network Clock Service Overlay**

A service overlay allows you to isolate the parts of a network that are being used by a particular service. This information can then be used for troubleshooting. For example, the overlay can highlight configuration or design problems when bottlenecks occur and all the site interlinks use the same link.

To apply a network clock overlay:

**Step 1** In Prime Network Vision, display the network map on which you want to apply an overlay.

#### **Step 2** From the main toolbar, click **Choose Overlay Type** and choose **Network Clock**.

The Select Network Clock Service Overlay dialog box is displayed.

- **Step 3** Do one of the following:
	- Choose a search category, enter a search string, then click **Go** to narrow the search results to a range of network clock services or a specific network clock service. Search categories include:
		- **–** Description
		- **–** Name

The search condition is "contains." Search strings are case-insensitive. For example, if you choose the Name category and enter "net," Prime Network Vision displays network clock services that have "net" in their names whether net appears at the beginning of the name, the middle, or at the end: for example, Ethernet.

- **•** Choose **Show All** to display all network clock services.
- **Step 4** Select the network clock service overlay that you want to apply to the map.

The elements and links used by the selected network clock are highlighted in the map, and the overlay name is displayed in the title of the window. (See [Figure 21-24.](#page-49-1))

Г

![](_page_49_Figure_2.jpeg)

#### <span id="page-49-1"></span>*Figure 21-24 Network Clock Service Overlay Example*

In addition, the elements configured for clocking service display a clock service icon as in the following example:

![](_page_49_Picture_5.jpeg)

![](_page_49_Picture_6.jpeg)

**Note** An overlay is a snapshot taken at a specific point in time and does not reflect changes that occur in the service. As a result, the information in an overlay can become stale. To update the overlay, click **Refresh Overlay** in the main toolbar.

## <span id="page-49-0"></span>**Viewing CEM and Virtual CEM Properties**

The following topics describe how to view CEM and virtual CEM properties and interfaces:

- **•** [Viewing CEM Interfaces, page 21-51](#page-50-0)
- **•** [Viewing Virtual CEMs, page 21-51](#page-50-1)
- **•** [Viewing CEM Groups, page 21-51](#page-50-2)

### <span id="page-50-0"></span>**Viewing CEM Interfaces**

To view CEM interfaces:

- **Step 1** In Prime Network Vision, double-click the required device.
- **Step 2** In the inventory window, choose **Physical Inventory > Chassis >** *slot* **>** *subslot* **>** *interface.* The CEM interface name is displayed in the content pane as shown in [Figure 21-25.](#page-50-3)

![](_page_50_Picture_103.jpeg)

<span id="page-50-3"></span>*Figure 21-25 CEM Interface* 

### <span id="page-50-1"></span>**Viewing Virtual CEMs**

To view virtual CEMs, choose **Logical Inventory > Clock > Pseudowire Clock Recovery**. The virtual CEM interfaces are listed in the Virtual CEM tab.

### <span id="page-50-2"></span>**Viewing CEM Groups**

CEM groups can be configured on physical or virtual CEM interfaces. The underlying interface determines where you view CEM group properties in Prime Network Vision:

- **•** [Viewing CEM Groups on Physical Interfaces, page 21-52](#page-51-0)
- **•** [Viewing CEM Groups on Virtual CEM Interfaces, page 21-53](#page-52-0)

### <span id="page-51-0"></span>**Viewing CEM Groups on Physical Interfaces**

When you configure a CEM group on a physical interface, the CEM group properties are displayed in physical inventory for that interface.

To view CEM groups configured on physical interfaces:

- **Step 1** In Prime Network Vision, double-click the required device.
- **Step 2** In the inventory window, choose **Physical Inventory > Chassis >** *slot* **>** *subslot* **>** *interface.*

The CEM group information is displayed in the content pane with other interface properties ([Figure 21-26](#page-51-1)).

<span id="page-51-1"></span>*Figure 21-26 CEM Group Information* 

![](_page_51_Picture_96.jpeg)

See [Table 21-22](#page-42-0) for a description of the properties displayed for CEM groups in the content pane.

**Step 3** To view additional information, double-click the required group. The CEM Group Properties window is displayed as shown in [Figure 21-27](#page-52-1).  $\mathbf I$ 

![](_page_52_Picture_89.jpeg)

<span id="page-52-1"></span>*Figure 21-27 CEM Group Properties Window* 

See Table 19-27 on page 19-51 for the properties displayed in the Pseudowire table in the CEM Group Properties window.

#### <span id="page-52-0"></span>**Viewing CEM Groups on Virtual CEM Interfaces**

When you configure a CEM group on a virtual CEM, the CEM group information is displayed below the virtual CEM in logical inventory.

To view CEM groups on virtual CEM interfaces:

- **Step 1** In Prime Network Vision, right-click the required device, then choose **Inventory**.
- **Step 2** In the inventory window, choose **Logical Inventory > Clock > Pseudowire Clock Recovery**.
- **Step 3** In the Virtual CEM tab, right-click the CEM interface name and choose **Properties**. The CEM group properties are displayed in a separate window [\(Figure 21-28\)](#page-53-1). If a pseudowire is configured on the CEM group for out-of-band clocking, the pseudowire VCID is also shown.

Г

![](_page_53_Picture_84.jpeg)

<span id="page-53-1"></span>*Figure 21-28 CEM Group Properties*

![](_page_53_Figure_4.jpeg)

## <span id="page-53-0"></span>**Configuring SONET**

These commands help in configuring the SONET device and in viewing device details.

The table below lists the SONET commands can be launched from the inventory by right-clicking a SONET port and selecting **Commands > SONET**.

To run the these commands, the software on the network element must support the technology. Before executing any commands, you can preview them and view the results. For details on the software versions Prime Network supports for the listed supported network elements, see *[Cisco Prime Network](http://www.cisco.com/en/US/products/ps11879/products_user_guide_list.html)  [3.10 Supported Cisco VNEs](http://www.cisco.com/en/US/products/ps11879/products_user_guide_list.html)*.

You might be prompted to enter your device access credentials while executing a command. Once you have entered them, these credentials will be used for every subsequent execution of a command in the same GUI client session. If you want to change the credentials, click **Edit Credentials**. The Edit Credentials button will not be available for SNMP commands or if the command is scheduled for a later time.

![](_page_54_Picture_236.jpeg)

 $\blacksquare$ 

![](_page_55_Picture_244.jpeg)

# <span id="page-55-0"></span>**Configuring Clock**

With Ethernet equipment gradually replacing SONET and SDH equipment in service-provider networks, frequency synchronization is required to provide high-quality clock synchronization over Ethernet ports. SyncE and PTP are two widely used clock synchronization protocol used in ethernet based networks.

Clocking configuration commands allows you to configure SyncE and PTP clock configuration on Cisco router. SyncE and PTP clocking configuration is predominantly used in RAN Backhaul (or MToP) network where TDM traffic carried from cell site router to central office via packet switched network.

These commands can be launched from the logical inventory by right-clicking on **Clock** node. Before executing any commands, you can preview them and view the results.

To run the these commands, the software on the network element must support the technology. Before executing any commands, you can preview them and view the results. For details on the software versions Prime Network supports for the listed supported network elements, see *[Cisco Prime Network](http://www.cisco.com/en/US/products/ps11879/products_user_guide_list.html)  [3.10 Supported Cisco VNEs](http://www.cisco.com/en/US/products/ps11879/products_user_guide_list.html)*.

You might be prompted to enter your device access credentials while executing a command. Once you have entered them, these credentials will be used for every subsequent execution of a command in the same GUI client session. If you want to change the credentials, click **Edit Credentials**. The Edit Credentials button will not be available for SNMP commands or if the command is scheduled for a later time.

The table below lists the PTP and SyncE configuration commands and its supported network elements.

![](_page_56_Picture_341.jpeg)

H

![](_page_57_Picture_268.jpeg)

П

a ka

![](_page_58_Picture_255.jpeg)

# <span id="page-58-0"></span>**Configuring TDM and Channelization**

The table below lists the TDM and SONET/SDH channelization configuration commands , supported network elements, and navigation for the commands. These commands can be launched from the physical inventory.

To run the these commands, the software on the network element must support the technology. Before executing any commands, you can preview them and view the results. For details on the software versions Prime Network supports for the listed supported network elements, see *[Cisco Prime Network](http://www.cisco.com/en/US/products/ps11879/products_user_guide_list.html)  [3.10 Supported Cisco VNEs](http://www.cisco.com/en/US/products/ps11879/products_user_guide_list.html)*.

You might be prompted to enter your device access credentials while executing a command. Once you have entered them, these credentials will be used for every subsequent execution of a command in the same GUI client session. If you want to change the credentials, click **Edit Credentials**. The Edit Credentials button will not be available for SNMP commands or if the command is scheduled for a later time.

![](_page_59_Picture_324.jpeg)

**Channelization Commands for SONET/SDH** 

**Note** Channelization commands also include the TDM commands discussed above. Read the description to understand the scenario applicable to your device.

![](_page_59_Picture_325.jpeg)

![](_page_60_Picture_346.jpeg)

# <span id="page-60-0"></span>**Configuring Automatic Protection Switching (APS )**

APS refers to the mechanism of using a protect interface in the SONET network as the backup for working interface. When the working interface fails, the protect interface quickly assumes its traffic load. The working interfaces and their protect interfaces make up an APS group. SONET APS offers recovery from fiber (external) or equipment (interface and internal) failures at the SONET line layer.

The table below lists the APS configuration commands , supported network elements, and navigation for the commands.

To run the these commands, the software on the network element must support the technology. Before executing any commands, you can preview them and view the results. For details on the software versions Prime Network supports for the listed supported network elements, see *[Cisco Prime Network](http://www.cisco.com/en/US/products/ps11879/products_user_guide_list.html)  [3.10 Supported Cisco VNEs](http://www.cisco.com/en/US/products/ps11879/products_user_guide_list.html)*.

You might be prompted to enter your device access credentials while executing a command. Once you have entered them, these credentials will be used for every subsequent execution of a command in the same GUI client session. If you want to change the credentials, click **Edit Credentials**. The Edit Credentials button will not be available for SNMP commands or if the command is scheduled for a later time.

![](_page_61_Picture_116.jpeg)